## **D-Link**

### Powerline HD 4-Port STARTER KIT DHP-343

## **QUICK INSTALLATION GUIDE**

INSTALLATIONS-ANLEITUNG GUIDE D'INSTALLATION GUÍA DE INSTALACIÓN GUIDA DI INSTALLAZIONE INSTALLATIEHANDLEIDING INSTRUKCJA INSTALACJI INSTALAČNÍ PŘÍRUČKA TELEPÍTÉSI SEGÉDLET INSTALLASJONSVEILEDNING INSTALLATIONSVEJLEDNING **ASENNUSOPAS** INSTALLATIONSGUIDE GUIA DE INSTALAÇÃO ΟΔΗΓΌΣ ΓΡΉΓΟΡΗΣ ΕΓΚΑΤΆΣΤΑΣΗΣ ΤΟ VODIČ ZA BRZU INSTALACIJU KRATKA NAVODILA ZA UPORABO GHID DE INSTALARE RAPIDĂ

## **CONTENTS OF PACKAGING**

**CONTENTS** 

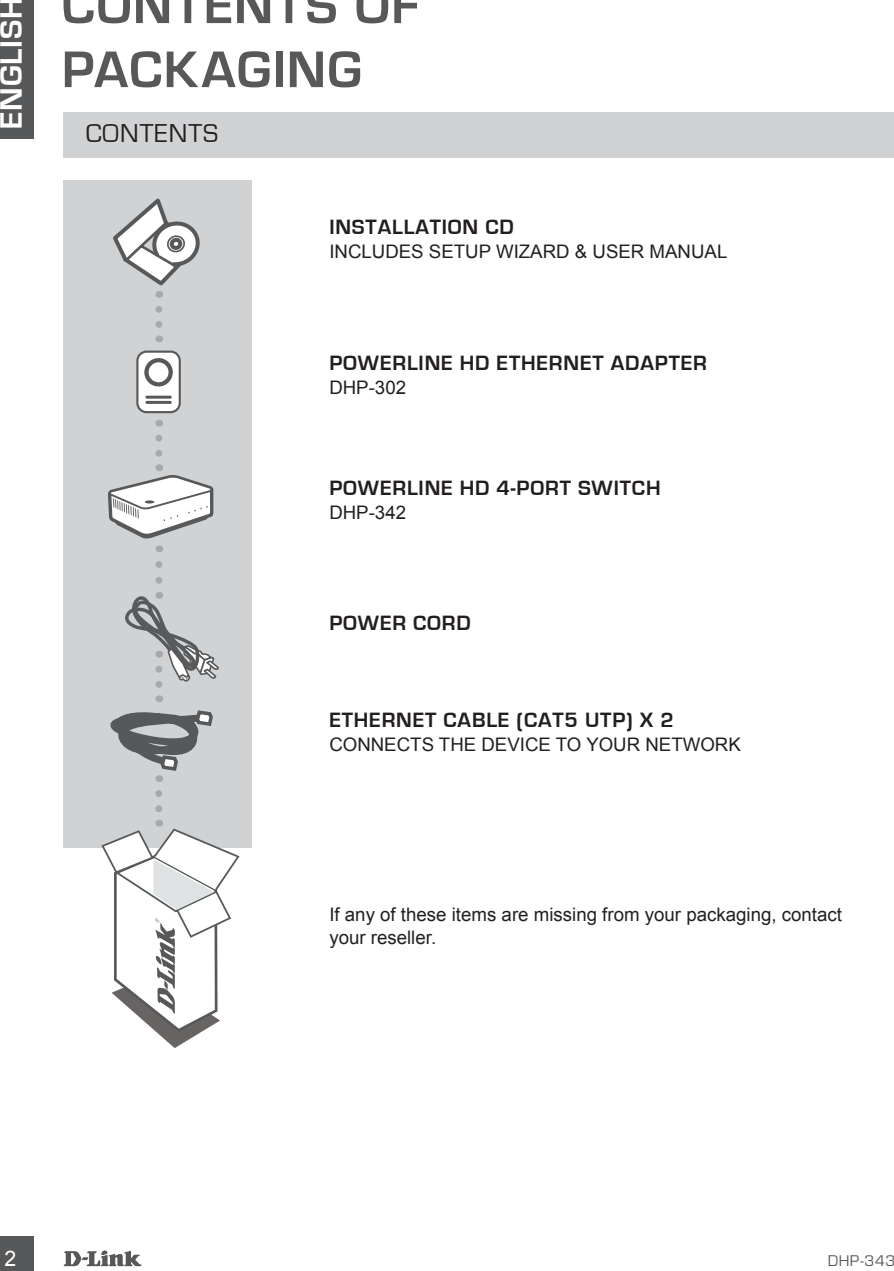

**INSTALLATION CD**  INCLUDES SETUP WIZARD & USER MANUAL

**Powerline HD ETHERNET ADAPTER** DHP-302

**Powerline HD 4-Port Switch** DHP-342

**POWER CORD**

**ETHERNET CABLE (CAT5 UTP) X 2** CONNECTS THE DEVICE TO YOUR NETWORK

If any of these items are missing from your packaging, contact your reseller.

## **PRODUCT SETUP**

### INSTALLATION STEPS

- **BETUP RIDOUGRAM**<br>
SETTUP STEPS<br>
INSTALLATION STEPS<br>
The mass and philip-342 directly into a Wall outlet or power stip"<br>
<sup>23</sup> by the 143 statements that the assume best performance, you plug the DHP-342<br>
<sup>23</sup> by the 143 st **1.** Plug the DHP-302 and DHP-342 directly into a Wall outlet or power strip\* \* D-Link recommends that to ensure best performance, you plug the DHP-302 and DHP-342 directly into the wall since plugging the devices into a power strip may increase the possibility of noise and interference in the Powerline network.
- **2.** Connect the included Ethernet cable to the network cable connector located on the DHP-302 and DHP-342. Then attach the other end of the Ethernet cable to the network or PC.
- **3.** Insert the D-Link DHP-343 CD into your CD-ROM drive and launch the utility installation
- **4.** After you have completed the D-Link Powerline HD Utility installation wizard, double-click the D-Link Powerline HD Utility icon on your desktop to start the configuration of the DHP-302 or DHP-342.

Additionally, please refer to the manual supplied on the CD-ROM for setup of Push Button Encryption security.

## **TROUBLESHOOTING**

### SET-UP AND CONFIGURATION PROBLEMS

### **1. Can I secure my Powerline network without using any software?**

Yes the DHP-302 or DHP-342 features a push-button encryption technology to allow you to protect your network easily. Please refer to the Manual supplied on the CD-ROM for setup instructions.

### **2. When I plugged in my devices, they were able to see each other and connect automatically. What is the software for?**

By default, your Powerline HD devices are configured to work out of the box once plugged in and connected to your router. However the software allows you further options to check the quality of your connection, secure your network, configure QoS and manage the devices.

### **3. My network seems to be performing slower than expected. How can I improve this?**

### **Please ensure the following to ensure best network performance.**

- Plug the Powerline HD devices directly into the wall outlets and not into a power strip since some power strips have surge protectors that may block power line signals.
- If this is not possible, then try plugging the device/s into a different power strip that is less populated.
- Check that there are no other interfering appliances plugged into the same power strip, particularly mobile phone chargers or hair dryers as Powerline networks are very sensitive to electrical interference.

### TECHNICAL SUPPORT

TECHNICAL SUPPORT<br>
The at Kingdom (Mon-Frit) website: http://www.dlink.co.uk FTP: ftp://ftp.dlink.co.uk<br>
Home Windelse Schoolband 0871 873 000 (6 00am-56.00pm, Sat 10.00am-02.00pm)<br>
The Manged, Smart & Windelse Switches, o **United Kingdom (Mon-Fri)** website: http://www.dlink.co.uk FTP: ftp://ftp.dlink.co.uk Home Wireless/Broadband 0871 873 3000 (9.00am–06.00pm, Sat 10.00am-02.00pm) Managed, Smart, & Wireless Switches, or Firewalls 0871 873 0909 (09.00am- 05.30pm) (BT 10ppm, other carriers may vary.)

### **Ireland (Mon-Fri)**

All Products 1890 886 899 (09.00am-06.00pm, Sat 10.00am-02.00pm) Phone rates: €0.05ppm peak, €0.045ppm off peak times

## **LIEFERUMFANG**

### PACKUNGSINHALT

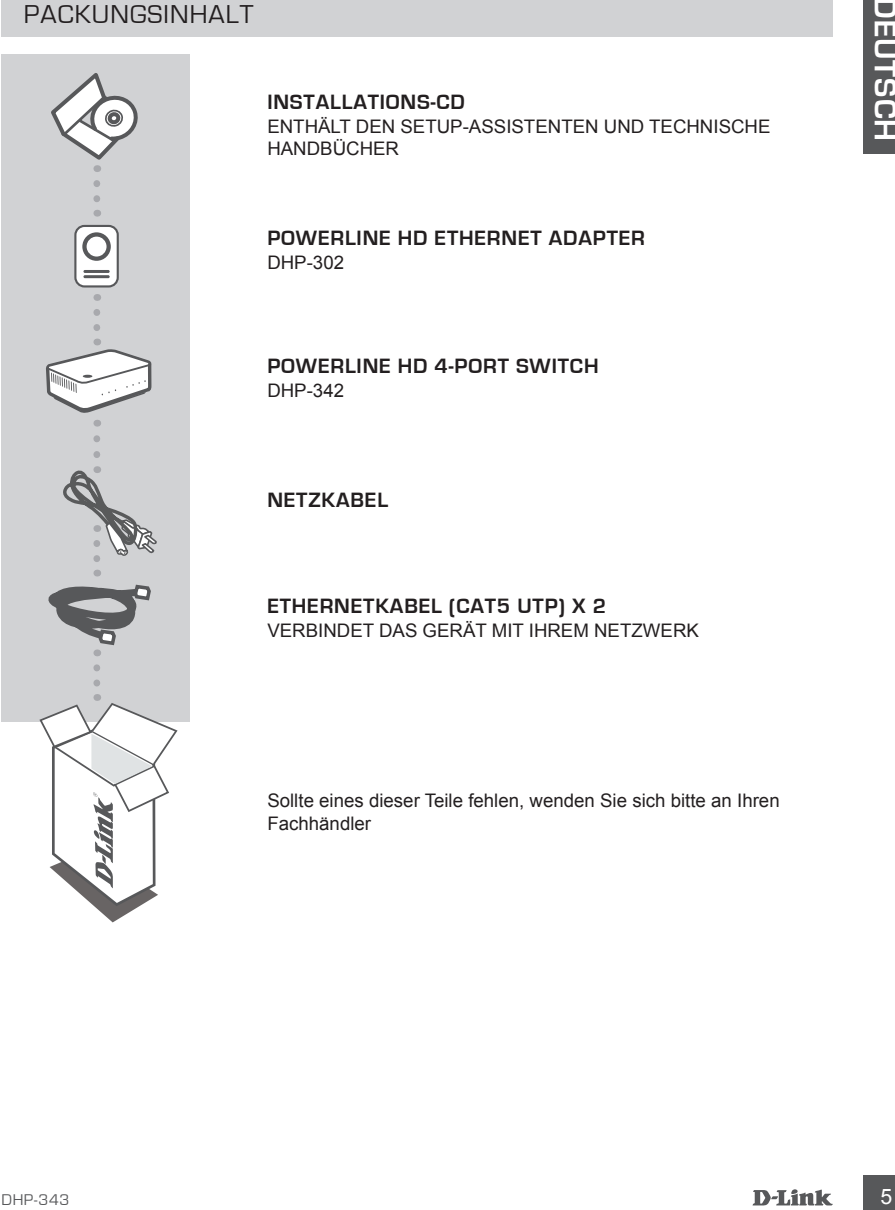

**INSTALLATIONS-CD**

ENTHÄLT DEN SETUP-ASSISTENTEN UND TECHNISCHE HANDBÜCHER

**Powerline HD ETHERNET ADAPTER** DHP-302

**Powerline HD 4-Port Switch** DHP-342

**NETZKABEL**

**ETHERNETKABEL (CAT5 UTP) X 2**  VERBINDET DAS GERÄT MIT IHREM NETZWERK

Sollte eines dieser Teile fehlen, wenden Sie sich bitte an Ihren Fachhändler

## **SETUP DES PRODUKTS**

### INSTALLATIONSSCHRITTE

- **1.** Schließen Sie den DHP-302 und den DHP-342 direkt an eine Wandsteckdose oder Steckerleiste\* an. \* D-Link empfiehlt zur Gewährleistung einer optimalen Leistung, den DHP-302 und DHP-342 direkt an eine Wandsteckdose anzuschließen, da bei dem Anschluss der Geräte an eine Steckdosenleiste die Möglichkeit von Störgeräuschen und Interferenzen im Powerline-Netz erhöht werden könnte.
- **2**. Schließen Sie das im Lieferumfang enthaltene Ethernetkabel an den Netzwerkkabelanschluss des DHP-302 und DHP-342 an und das andere Ende des Ethernetkabels an das Netzwerk bzw. den PC.
- **3**. Legen Sie die D-Link DHP-343-CD in das CD-ROM-Laufwerk ein und starten Sie die Installation des Programms.
- **4**. Nach Beendigung des Installationsassistenten für das D-Link Powerline-HD-Hilfsprogramm doppelklicken Sie auf das D-Link Powerline HD Programmsymbol auf Ihrem Desktop, um die Konfiguration des DHP-302 oder DHP-342 zu starten.

Sie finden außerdem Informationen zur einfachen und sicheren Einrichtung und Verschlüsselung per Knopfdruck in dem Handbuch auf Ihrer mitgelieferten CD-ROM.

## **FEHLERBEHEBUNG**

### SETUP- UND KONFIGURATIONSPROBLEME

### **1. KANN ICH MEIN POWERLINE-NETZWERK OHNE SOFTWARE VERSCHLÜSSELN?**

Ja. Der DHP-302 oder DHP-342 ist mit einer Verschlüsselungstechnologie per Knopfdruck ausgestattet, mit der Sie Ihr Netzwerk leicht schützen können. Anleitungen zur Einrichtung finden Sie im Benutzerhandbuch auf der CD-ROM.

### **2. NACHDEM ICH DIE GERÄTE ANGESCHLOSSEN HATTE, KONNTEN SIE EINANDER ERKENNEN UND ES KONNTE AUTOMATISCH EINE VERBINDUNG HERGESTELLT WERDEN. WOZU DIENT DANN DIE SOFTWARE?**

**EXAMPLE THE SE AND SECURE TRANSPORT CONSULTER SET AND AN ARTIST CONSULTER SET AND INSTALLATIONS CHRISTIES (SEE AND ARTIST CONSULTER SET AND A CONSULTER SET AND INSTALLATIONS OF THE VALUE OF THE VALUE OF THE VALUE OF THE V** Ihre Powerline HD-Geräte sind so konfiguriert, dass sie standardmäßig sofort nach Stromanschluss und Verbindung mit Ihrem Router eingesetzt werden können. Die Software bietet Ihnen jedoch weitere Optionen, die Qualität Ihrer Verbindung zu prüfen, Ihr Netzwerk zu sichern, QoS (Quality of Service) zu konfigurieren und allgemein das Management der Geräte durchzuführen.

### **3. MEIN NETZWERK SCHEINT LANGSAMER ALS ERWARTET ZU SEIN. WIE KANN ICH DAS OPTIMIEREN?**

### **UM DIE BESTE NETZWERKLEISTUNG ZU GEWÄHRLEISTEN, STELLEN SIE BITTE FOLGENDES SICHER:**

- Schließen Sie die Powerline HD Geräte direkt an Wandsteckdosen an und nicht an eine Steckdosenleiste (Sammelschiene), weil diese einen Überspannungsschutz aufweisen, der möglicherweise Powerline-Signale blockiert.
- Sollte das nicht möglich sein, versuchen Sie, das Gerät/die Geräte an eine andere Sammelschiene anzuschließen, die weniger belegt ist.
- Vergewissern Sie sich, dass keine anderen an die gleiche Sammelschiene angeschlossenen Geräte zu Störungen führen. Das gilt insbesondere für Mobiltelefon-Aufladegeräte oder Haartrockner, weil Powerline-Netze sehr empfindlich auf elektrische Interferenzen reagieren.

### TECHNISCHE UNTERSTÜTZUNG

**Deutschland**: Web: http://www.dlink.de Telefon: +49(0)1805 2787 0,14 € pro Minute Zeiten: Mo. –Fr. 09:00 – 17:30 Uhr E-Mail: support@dlink.de

**Österreich**: Web: http://www.dlink.at Telefon: +43(0)820 480084 0,116 € pro Minute Zeiten: Mo. –Fr. 09:00 – 17:30 Uhr E-Mail: support@dlink.at

Technol +4900/105 27777 c.14 € pro Minute - Zeiten: Mo. - Fr. 09:00 - 17:30 Uhr<br>
Determinion: West: http://www.dilink.at<br>
Determinion: 43(09/02) 460014 0.116 e pro Minute - Zeiten: Mo. - Fr. 09:00 - 17:30 Uhr<br>
Eduter: 440( **Schweiz**: Web: http://www.dlink.ch Telefon: +41(0)848 331100 0,08 CHF pro Minute Zeiten: Mo. –Fr. 09:00 – 17:30 Uhr E-Mail: support@dlink.ch

\* Gebühren aus Mobilnetzen und von anderen Providern können abweichen.

## **QUE CONTIENT LA BOÎTE ?**

CONTENU

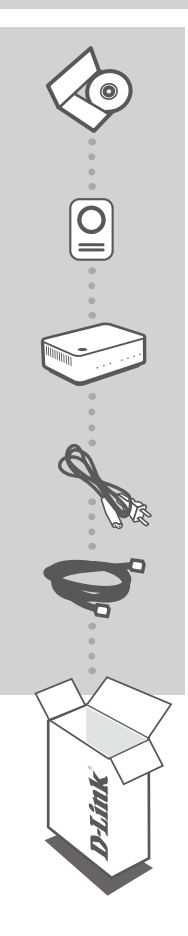

**LE CD D'INSTALLATION**  COMPREND L'ASSISTANT DE CONFIGURATION ET LES MANUELS TECHNIQUES

**Powerline HD ETHERNET ADAPTER** DHP-302

**Powerline HD 4-Port Switch** DHP-342

**CORDON D'ALIMENTATION**

**CÂBLE ETHERNET (CAT 5 UTP) X 2**  CONNECTE LE PÉRIPHÉRIQUE À VOTRE RÉSEAU

Si l'un des éléments ci-dessus est manquant, veuillez contacter votre revendeur

## **CONFIGURATION DU PRODUIT**

### ÉTAPES D'INSTALLATION

- **1.** Branchez le DHP-302 et le DHP-342 directement à une prise de courant murale ou un bloc multiprise\*. \* Pour des performances optimales, D-Link vous conseille de brancher le DHP-302 et le DHP-342 directement à une prise murale, car le brancher à un bloc multiprise augmenterait le risque d'avoir du bruit et des perturbations sur le réseau CPL.
- **2**. Connectez le câble Ethernet fourni au connecteur de câble réseau du DHP-302 ou du DHP-342. Branchez ensuite l'autre extrémité du câble Ethernet au réseau ou au PC.
- **3**. Insérez le CD D-Link DHP-343 dans le lecteur de CD-ROM, puis lancez l'installation de l'utilitaire.
- **4**. Après avoir suivi les étapes de l'assistant d'installation de l'utilitaire du D-Link Powerline HD, doublecliquez sur l'icône D-Link Powerline HD du bureau pour lancer la configuration du DHP-302 ou du DHP-342.

Par ailleurs, consultez le manuel fourni sur le CD-ROM pour configurer la sécurité de chiffrement par bouton-poussoir.

## **DÉPANNAGE**

### PROBLÈMES D'INSTALLATION ET DE CONFIGURATION

### **1. PUIS-JE SECURISER MON RESEAU CPL SANS UTILISER DE LOGICIEL ?**

Oui, le DHP-302 et le DHP-342 intègrent une technologie de chiffrement par bouton-poussoir qui vous permet de protéger votre réseau très facilement. Reportez-vous au manuel fourni sur le CD-ROM pour consulter les instructions de configuration.

### **2. QUAND JE BRANCHE MES DIVERS APPAREILS, ILS SONT DETECTES AUTOMATIQUEMENT ET JE PEUX M'Y CONNECTER SANS PROBLEME. À QUOI SERT LE LOGICIEL ?**

Par défaut, les périphériques Powerline HD sont configurés pour fonctionner dès leur branchement et leur connexion au routeur. Toutefois, le logiciel permet d'accéder à d'autres options, en particulier pour vérifier la qualité de la connexion, sécuriser le réseau, configurer la qualité de service et gérer les différents appareils connectés.

- **3. MON RESEAU SEMBLE FONCTIONNER A UNE VITESSE PLUS LENTE QUE CELLE PREVUE. COMMENT PUIS-JE AMELIORER CE POINT ? RESPECTEZ LES MESURES SUIVANTES POUR GARANTIR DES PERFORMANCES OPTIMALES DU RESEAU.**
	- Branchez les périphériques Powerline HD directement à une prise murale et pas à un bloc multiprise, car la plupart des multiprises sont dotées de parasurtenseurs qui peuvent bloquer les signaux sur courant porteur.
	- Si ce n'est pas possible, branchez les DHP-342 sur une prise multiple comportant peu d'appareils.
	- Vérifiez qu'aucun appareil perturbateur n'est branché au même bloc multiprise, en particulier un chargeur de téléphone mobile ou un sèche-cheveux, car les réseaux sur courant porteur sont très sensibles aux perturbations électriques.

### ASSISTANCE TECHNIQUE

Assistance technique D-Link sur internet :http://www.dlink.fr Assistance technique D-Link par téléphone : 0820 0803 03 (0.12 € la minute) Du lundi au vendredi de 9h à 19h.

## **CONTENIDO DEL PAQUETE**

### **CONTENIDO**

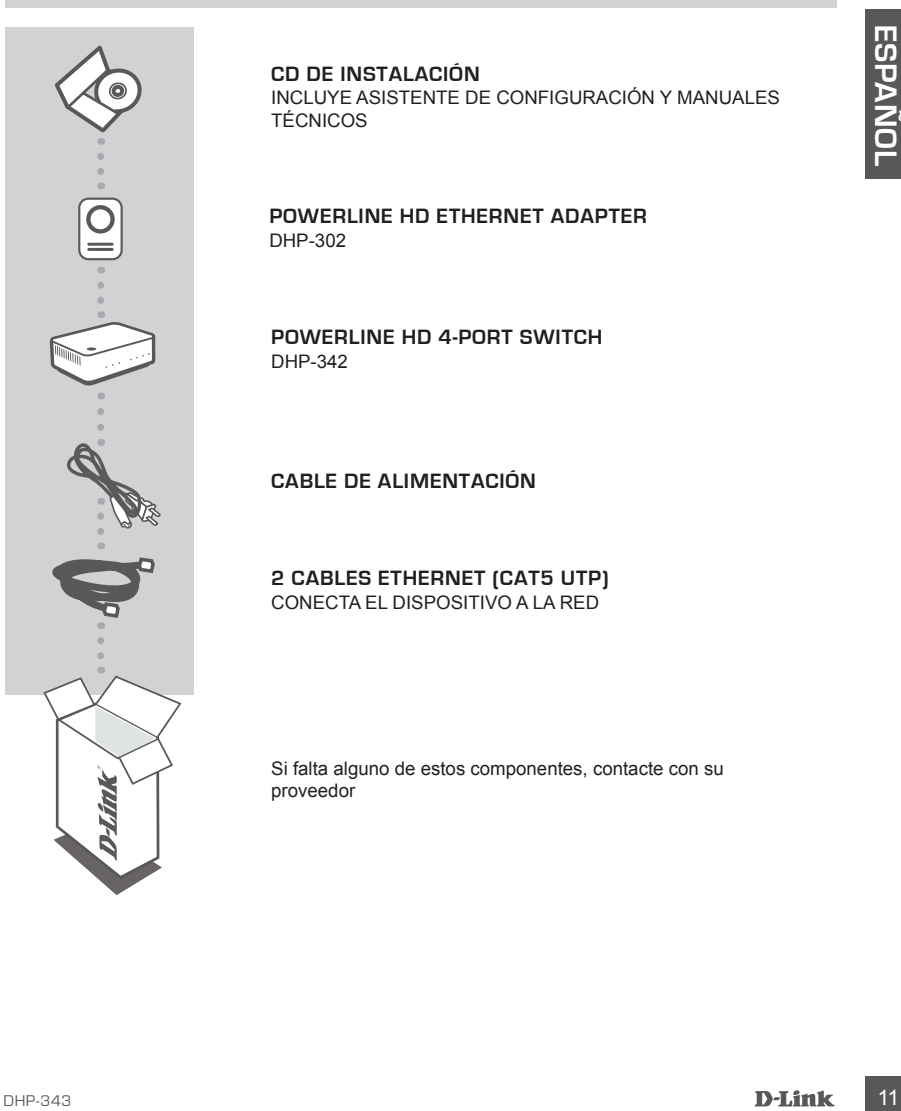

### **CD DE INSTALACIÓN**

INCLUYE ASISTENTE DE CONFIGURACIÓN Y MANUALES TÉCNICOS

**Powerline HD ETHERNET ADAPTER** DHP-302

**Powerline HD 4-Port Switch** DHP-342

**CABLE DE ALIMENTACIÓN**

**2 CABLES ETHERNET (CAT5 UTP)** CONECTA EL DISPOSITIVO A LA RED

Si falta alguno de estos componentes, contacte con su proveedor

## **INSTALACIÓN DEL PRODUCTO**

### PASOS DE LA INSTALACIÓN

- **1.** Enchufe el DHP-302 y el DHP-342 directamente en una toma de pared o enchufe múltiple\* \* D-Link recomienda que, para garantizar el máximo rendimiento, enchufe el DHP-302 y el DHP-342 directamente a una toma de pared ya que enchufar los dispositivos en un enchufe múltiple puede aumentar la posibilidad de ruidos e interferencias en la red Powerline.
- **2**. Conecte el cable Ethernet incluido al puerto de red situado en el DHP-302 y el DHP-342. A continuación, conecte el otro extremo del cable Ethernet a la red o al PC.
- **3**. Inserte el CD del D-Link DHP-343 en la unidad de CD-ROM y ejecute la instalación.
- **4**. Después de completar la instalación de la Utilidad D-Link Powerline HD, haga doble clic en el icono de la Utilidad D-Link Powerline HD en el escritorio para iniciar la configuración del DHP-302 o DHP-342.

Además, consulte el manual suministrado en el CD-ROM para información sobre la configuración del cifrado de seguridad mediante botón de pulsación.

## **SOLUCIÓN DE PROBLEMAS**

### PROBLEMAS DE INSTALACIÓN Y CONFIGURACIÓN

### **1. ¿PUEDO ASEGURAR MI RED POWERLINE SIN UTILIZAR SOFTWARE?**

Sí, el DHP-302 o el DHP-342 incorporan una tecnología de cifrado que permite proteger fácilmente su red pulsando un botón. Consulte el Manual suministrado en el CD-ROM para ver las instrucciones de configuración.

### **2. CUANDO ENCHUFÉ LOS DISPOSITIVOS, SE RECONOCIERON Y CONECTARON AUTOMÁTICAMENTE. ¿PARA QUÉ SIRVE EL SOFTWARE?**

**FOLUTION CONTRACTER CONSUMPTIGE CONSUMPTIGE CONSUMPTIGE CONTRACTE (INTERNACTE) CONFINEMELY CONFINEMELY CONDITIONS CONTRACTED CONDITIONS (ISSUE DRIVER CONDITIONS) CONFINITELY CONDITIONS (ISSUE CONSUMPTIGE 2. Consider a** De manera predeterminada, los dispositivos Powerline HD están configurados para funcionar directamente cuando se enchufan y se conectan al router. Sin embargo, el software le ofrece opciones adicionales para comprobar la calidad de la conexión, asegurar la red, configurar la priorización de tráfico (QoS) y gestionar los dispositivos.

### **3. MI RED PARECE ESTAR FUNCIONANDO MÁS LENTAMENTE DE LO PREVISTO. ¿CÓMO PUEDO MEJORARLA?**

### **COMPRUEBE LO SIGUIENTE PARA OBTENER EL MÁXIMO RENDIMIENTO DE RED POSIBLE:**

- Enchufe los dispositivos Powerline HD directamente en las tomas de pared y no en un enchufe múltiple ya que los enchufes múltiples tienen protectores frente a subidas de tensión que pueden bloquear las señales de la línea eléctrica.
- Si no es posible, intente enchufar los dispositivos a un enchufe múltiple diferente que esté menos ocupado.
- Compruebe que no hay otros equipos enchufados en el mismo enchufe múltiple que puedan producir interferencias, en especial cargadores de teléfonos móviles o secadores de pelo, ya que las redes Powerline son muy sensibles a las interferencias eléctricas.

### ASISTENCIA TÉCNICA

http://www.dlink.es Asistencia Técnica Telefónica de D-Link: +34 902 30 45 45 0,067 €/min De Lunes a Viernes de 9:00 a 19:00

## **COSA CONTIENE LA CONFEZIONE?**

### CONTENUTO

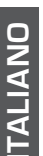

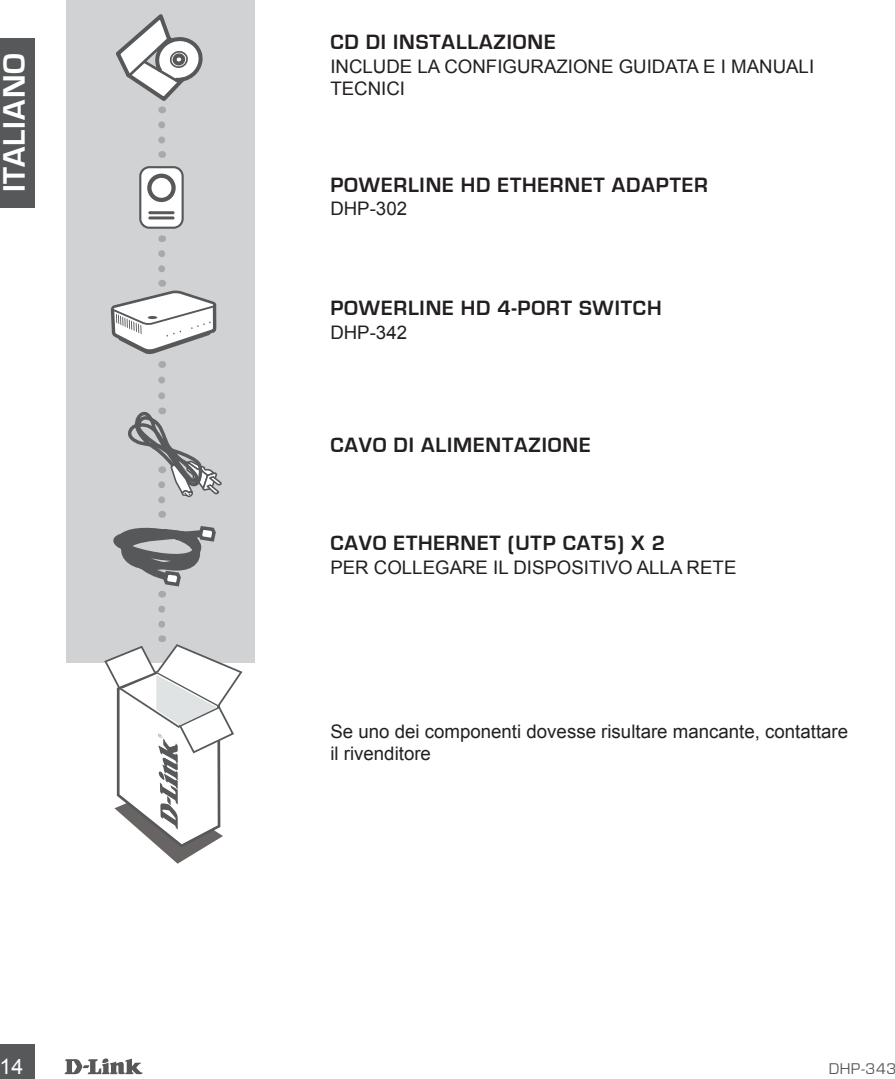

**CD DI INSTALLAZIONE**  INCLUDE LA CONFIGURAZIONE GUIDATA E I MANUALI **TECNICI** 

**Powerline HD ETHERNET ADAPTER** DHP-302

**Powerline HD 4-Port Switch** DHP-342

**CAVO DI ALIMENTAZIONE**

**CAVO ETHERNET (UTP CAT5) X 2** PER COLLEGARE IL DISPOSITIVO ALLA RETE

Se uno dei componenti dovesse risultare mancante, contattare il rivenditore

## **CONFIGURAZIONE DEL PRODOTTO**

### PROCEDURA DI INSTALLAZIONE

- **1.** Collegare DHP-302 e DHP-342 direttamente a una presa a muro o a una presa multipla\* \* Per prestazioni ottimali D-Link consiglia di collegare il cavo di alimentazione di DHP-302 e DHP-342 direttamente a una presa a muro. Se i dispositivi vengono collegati a una presa multipla, il rischio di rumore o interferenza nella rete Powerline potrebbe aumentare.
- **2**. Collegare un'estremità del cavo Ethernet incluso al connettore del cavo di rete presente su DHP-302 e DHP-342 e l'altra estremità alla rete o al PC.
- **3**. Inserire il CD di D-Link DHP-343 nel lettore CD-ROM e avviare l'installazione dell'utilità.
- **4**. Dopo aver completato la procedura guidata di installazione di D-Link Powerline HD Utility, fare doppio clic sull'icona D-Link Powerline HD Utility sul desktop per avviare la configurazione di DHP-302 o DHP-342.

Per la configurazione della funzione di crittografia tramite pulsante, consultare il manuale incluso nel CD-ROM.

## **RISOLUZIONE DEGLI ERRORI**

### PROBLEMI DI INSTALLAZIONE E CONFIGURAZIONE

### **1. È POSSIBILE PROTEGGERE LA RETE POWERLINE SENZA UTILIZZARE ALCUN SOFTWARE?**

Sì. Il dispositivo DHP-302 o DHP-342 include la tecnologia di crittografia tramite pulsante che consente di proteggere facilmente la rete in uso. Per le istruzioni relative alla configurazione di tale tecnologia, consultare il manuale incluso nel CD-ROM.

- rumore o interferenza nella rele Powerline potrebbe aumentare.<br>
2. Collegare urelestentia del caso Elimente Include al al color di caso di caso di rele presente su DHP-302 e<br>
DHP-342 e falta estermità alla rele o al PC.<br>
2 **2. UNA VOLTA COLLEGATI, I DISPOSITIVI SONO STATI IN GRADO DI RICONOSCERSI TRA LORO E DI CONNETTERSI AUTOMATICAMENTE. A COSA SERVE IL SOFTWARE?** Per default,i dispositivi Powerline HD sono configurati per essere utilizzati immediatamente una volta collegati alla rete di alimentazione e connessi al router. Il software include tuttavia ulteriori opzioni per verificare la qualità della connessione, proteggere la rete, configurare QoS e gestire i dispositivi.
- **3. LA RETE SEMBRA FUNZIONARE PIÙ LENTAMENTE DEL PREVISTO. COSA POSSO FARE PER MIGLIORARE LA SITUAZIONE?**

### **PER GARANTIRE PRESTAZIONI OTTIMALI, ADOTTARE I SEGUENTI SUGGERIMENTI.**

- Collegare i dispositivi Powerline HD direttamente a una presa a muro e non a una presa multipla poiché quest'ultima dispone di protezioni da sovratensioni che potrebbero bloccare i segnali della linea elettrica.
- Se ciò non è possibile, provare a collegare il dispositivo o i dispositivi a una presa multipla a cui è collegato un minor numero di dispositivi.
- Verificare che alla stessa presa multipla non siano collegati altri apparecchi che causano interferenze, in particolare caricabatterie di telefoni cellulari o asciugacapelli, poiché le reti Powerline sono molto sensibili alle interferenze elettriche

### SUPPORTO TECNICO

http://www.dlink.it/support

Supporto Tecnico dal lunedì al venerdì dalle ore 9.00 alle ore 19.00 con orario continuato Telefono: 199400057

## **INHOUD VAN DE VERPAKKING**

### INHOUDSOPGAVE

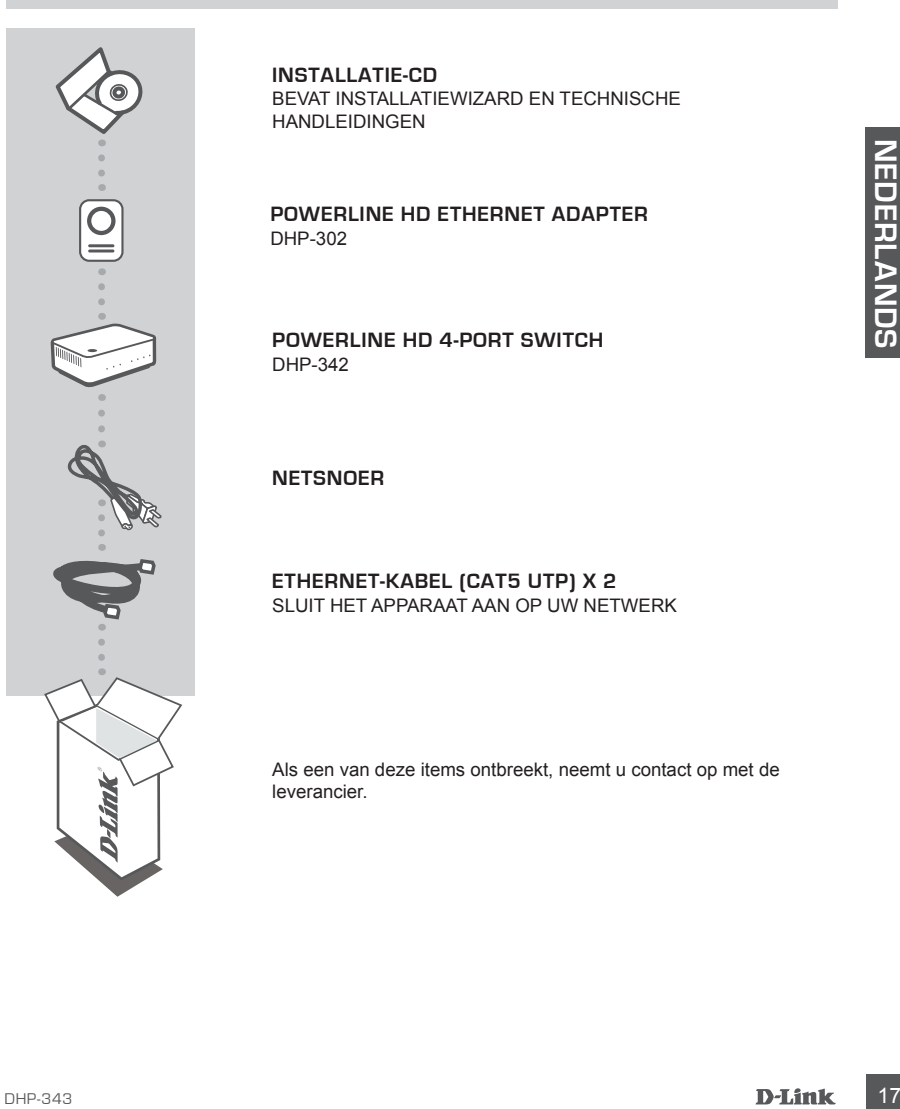

**INSTALLATIE-CD**  BEVAT INSTALLATIEWIZARD EN TECHNISCHE HANDLEIDINGEN

**Powerline HD ETHERNET ADAPTER** DHP-302

**Powerline HD 4-Port Switch** DHP-342

**NETSNOER**

**ETHERNET-KABEL (CAT5 UTP) X 2** SLUIT HET APPARAAT AAN OP UW NETWERK

Als een van deze items ontbreekt, neemt u contact op met de leverancier.

## **PRODUCT INSTALLATIE**

### INSTALLATIESTAPPEN

- **1.** Steek de DHP-302 en DHP-342 rechtstreeks in een wandstopcontact of stekkerdoos\* \* Voor de beste resultaten raadt D-Link aan om de DHP-302 en DHP-342 rechtstreeks in een wandstopcontact te steken aangezien een stekkerblok de kans op ruis en interferentie in het Powerlinenetwerk kan verhogen.
- **2**. Verbind de meegeleverde ethernet-kabel met de netwerkkabelconnector op de DHP-302 en DHP-342. Sluit vervolgens het andere uiteinde van de ethernet-kabel op het netwerk of de computer aan.
- **3**. Steek de D-Link DHP-343 cd in uw cd-rom-station en start de installatie van het hulpprogramma
- **4**. Zodra u de installatiewizard van het hulpprogramma D-Link Powerline HD hebt voltooid, dubbelklikt u op het pictogram van het hulpprogramma D-Link Powerline HD op uw bureaublad om de configuratie van de DHP-302 of DHP-342 te starten.

Raadpleeg daarnaast de handleiding op de cd-rom voor de installatie van Push Button Encryption security.

## **PROBLEMEN OPLOSSEN**

### INSTALLATIE EN CONFIGURATIEPROBLEMEN

**1. KAN IK MIJN POWERLINE-NETWERK BEVEILIGEN ZONDER SOFTWARE TE GEBRUIKEN?**

Ja, op de DHP-302 of DHP-342 staat een drukknop coderingstechnologie waarmee u eenvoudig uw netwerk kunt beschermen. Raadpleeg de handleiding op de cd-rom voor installatie-instructies.

**2. NADAT IK MIJN TOESTELLEN HAD AANGESLOTEN, KONDEN ZE ELKAAR AUTOMATISCH ZIEN EN EEN VERBINDING MAKEN. WAARVOOR IS DE SOFTWARE DAN NOG NODIG?**

THE TRANSVER OF THE SIZE IS a mean of the size of the size of the size of the size of the size of the size of the size of the size of the size of the size of the size of the size of the SiZE IN INSTALLATIE EN CONFIGURATIEP Uw Powerline HD apparaten werden als standaard zodanig geconfigureerd dat deze onmiddellijk kunnen werken zodra ze in de stekker steken en op uw router zijn aangesloten. De software biedt u echter meer mogelijkheden om de kwaliteit van uw verbinding te controleren, uw netwerk te beveiligen, de servicekwaliteit te configureren en de toestellen te beheren.

### **3. MIJN NETWERK LIJKT TRAGER TE WERKEN DAN VERWACHT. HOE KAN IK DIT VERBETEREN?**

### **CONTROLEER HET VOLGENDE OM DE BESTE NETWERKPRESTATIE TE GARANDEREN.**

- Stop de Powerline HD apparaten rechtstreeks in een wandstopcontact en niet in een stekkerblok aangezien sommige stekkerblokken over een piekbeveiliger beschikken die de signalen van de stroomkabel kunnen blokkeren.
- Indien dit niet mogelijk is, probeer dan het toestel/de toestellen in een andere stekkerblok te stoppen waarop er minder andere toestellen zitten.
- Controleer of er geen andere interfererende toestellen in dezelfde stekkerblok zitten, in het bijzonder opladers voor mobiele telefoons of haardrogers, aangezien Powerline-netwerken heel gevoelig zijn voor elektrische interferentie.

### TECHNICAL SUPPORT

Tech Support for customers within the Netherlands: www.dlink.nl / 0900 501 2007 / €0.15ppm anytime. Tech Support for customers within Belgium: www.dlink.be / 070 66 06 40 / €0.175ppm peak, €0.0875ppm off peak Tech Support for customers within Luxemburg: www.dlink.be / +32 70 66 06 40

## **ZAWARTOŚĆ OPAKOWANIA**

SPIS TREŚCI

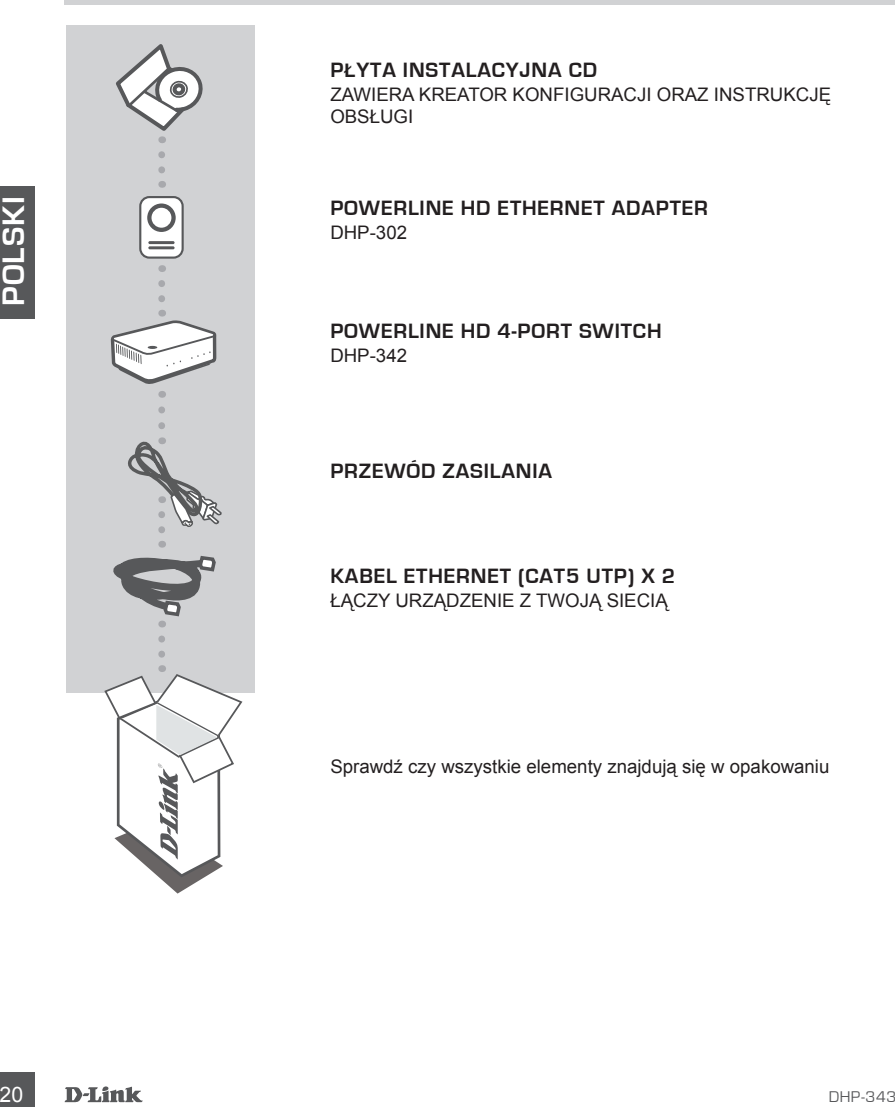

**PŁYTA INSTALACYJNA CD**  ZAWIERA KREATOR KONFIGURACJI ORAZ INSTRUKCJĘ OBSŁUGI

**Powerline HD ETHERNET ADAPTER** DHP-302

**Powerline HD 4-Port Switch** DHP-342

**PRZEWÓD ZASILANIA**

**KABEL ETHERNET (CAT5 UTP) X 2** ŁĄCZY URZĄDZENIE Z TWOJĄ SIECIĄ

Sprawdź czy wszystkie elementy znajdują się w opakowaniu

## **KONFIGURACJA PRODUKTU**

### KROKI INSTALACJI

**1.** Proszę podłączyć urządzenie DHP-302 i DHP-342 bezpośrednio do ściennego gniazda sieci elektrycznej lub do rozgałęźnika\*.

\* W celu uzyskania najlepszych osiągów eksploatacyjnych Firma D-Link zaleca podłączanie urządzeń DHP-302 i DHP-342 bezpośrednio do ściennych gniazd sieci elektrycznej, ponieważ podłączenie urządzenia do rozgałęźnika zwiększa możliwość powstawania zakłóceń w sieci zasilającej.

- **2**. Proszę podłączyć dostarczony kabel Ethernet do złącza kabla sieciowego w urządzeniu (adapterze) DHP-302 i DHP-342. Następnie proszę podłączyć drugi koniec kabla Ethernet do sieci lub komputera (PC).
- **3**. Proszę włożyć płytę CD D-Link DHP-343 do napędu CD-ROM i uruchomić instalację urządzenia
- **4**. Po zakończeniu pracy kreatora instalacji D-Link Powerline HD Utility, w celu rozpoczęcia konfiguracji DHP-302 lub DHP-342, proszę kliknąć dwa razy na ikonę D-Link Powerline HD Utility, która znajduje się na pulpicie.

Dodatkowo, w celu ustanowienia zabezpieczeń za pomocą przycisku szyfrowania (Push Button Encryption), proszę skorzystać z instrukcji na płycie CD-ROM.

## **ROZWIĄZYWANIE PROBLEMÓW**

### PROBLEMY Z INSTALACJĄ I KONFIGURACJĄ

### **1. CZY MOŻNA ZABEZPIECZYĆ MOJĄ SIEĆ "POWERLINE" BEZ UŻYWANIA JAKIEGOKOLWIEK OPROGRAMOWANIA?**

Tak, urządzenia DHP-302 lub DHP-242 charakteryzują się przyciskową technologią szyfrowania, aby umożliwić łatwe zabezpieczenie Twojej sieci. W celu uzyskania dodatkowych informacji na temat instalacji, prosimy skorzystać z instrukcji (podręcznik) dostarczonych na płycie CD-ROM.

### **2. PO PODŁĄCZENIU MOICH URZĄDZEŃ, SĄ ONE W STANIE WIDZIEĆ SIĘ NA WZAJEM I POŁĄCZYĆ SIĘ AUTOMATYCZNIE. PO CO JEST POTRZEBNE OPROGRAMOWANIE?**

Domyślnie, urządzenia Powerline HD są skonfigurowane do pracy, zaraz po podłączeniu do prądu i do routera. Jednak, oprogramowanie umożliwia skorzystanie z dalszych opcji, w celu sprawdzania jakości połączenia, zabezpieczenia sieci, konfiguracji QoS oraz zarządzania urządzeniami.

# 3. Proszę wócyć płytę CD D-Link DHP-343 do napędu CD-ROM i uruchomić instalacje urządzenia<br>A. Prozakończeniu pracy kreatora instalacji D-Link Powerline HD Utility, w celu rozpoczęcia konfiguracji DHP-<br>302 klb DHP-342 prosz **3. MOJA SIEĆ WYDAJE SIĘ DZIAŁAĆ WOLNIEJ NIŻ SIĘ SPODZIEWANO. JAK MOŻNA TO POPRAWIĆ? ABY UZYSKAĆ NAJLEPSZE POŁĄCZENIE Z SIECIĄ NALEŻY DOKONAĆ NASTĘPUJĄCYCH SPRAWDZEŃ.**

- Podłączenie urządzeń Powerline HD bezpośrednio do gniazdka w ścianie, a nie do rozgałęźnika, gdyż niektóre rozgałęźniki mają zabezpieczenia przeciwprzepięciowe, które mogą blokować sygnały linii zasilającej.
- W przypadku, gdy nie jest to możliwe, należy spróbować podłączyć urządzenie(a) do innego rozgałęźnika (listwy zasilającej), który ma mniej podłączonych wtyczek.
- Należy sprawdzić, czy do rozgałęźnika (listwy zasilającej) nie są podłączone inne urządzenia zakłócające, szczególnie ładowarki do telefonów komórkowych, czy suszarki do włosów, gdyż sieci Powerline są bardzo wrażliwe na zakłócenia elektryczne.

### POMOC TECHNICZNA

URL: http://www.dlink.pl Telefoniczna pomoc techniczna firmy D-Link: 0 801 022 021 Pomoc techniczna firmy D-Link świadczona przez Internet: e-mail: serwis@dlink.pl

## **BALENÍ OBSAHUJE**

**OBSAH** 

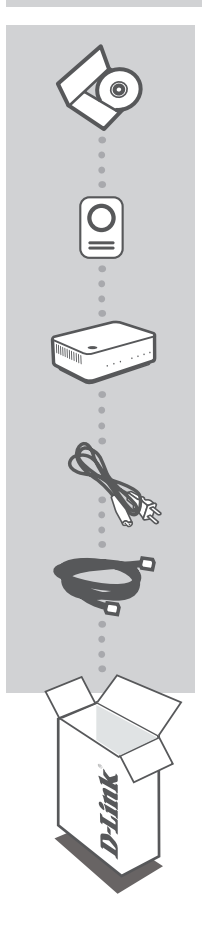

**INSTALAČNÍ CD**  OBSAHUJE PRŮVODCE NASTAVENÍM A TECHNICKÉ PŘÍRUČKY

**Powerline HD ETHERNET ADAPTER** DHP-302

**Powerline HD 4-Port Switch** DHP-342

**NAPÁJECÍ PŘÍVOD**

**ETHERNETOVÝ KABEL (CAT5 UTP) x2**  SLOUŽÍ PRO PŘIPOJENÍ ZAŘÍZENÍ K SÍTI

Pokud některá z položek chybí, kontaktujte prodejce

## **NASTAVENÍ PRODUKTU**

### POSTUP INSTALACE

- **1.** Zapojte DHP-302 a DHP-342 přímo do elektrické zásuvky nebo do prodlužovacího kabelu.\* \* Pro dosažení optimálních provozních vlastností společnost D-Link doporučuje zapojit DHP-302 a DHP-342 přímo do zásuvky, protože zapojením zařízení do prodlužovacího kabelu se v síti komunikující po elektrickém rozvodu zvyšuje riziko rušení a interferencí.
- **2**. Zapojte přiložený ethernetový kabel do konektoru pro síťový kabel na DHP-302 nebo DHP-342. Pak zapojte druhý konec ethernetového kabelu do počítačové sítě nebo do PC.
- **3**. Vložte CD s názvem D-Link DHP-343 do jednotky CD-ROM a spusťte instalaci softwaru.
- **4**. Po dokončení průvodce instalací softwaru D-Link Powerline HD Utility spusťte konfiguraci DHP-302 nebo DHP-342 poklepáním na ikonu D-Link Powerline HD Utility na pracovní ploše.

Dále si v návodu na disku CD-ROM přečtěte, jak nastavit zabezpečení stiskem tlačítka.

## **ŘEŠENÍ PROBLÉMŮ**

### PROBLÉMY S INSTALACÍ A KONFIGURACÍ

### **1. LZE SÍŤ POWERLINE ZABEZPEČIT BEZ POUŽITÍ SOFTWARU?**

Ano, zařízení DHP-302 a DHP-342 nabízejí technologii šifrování přístupnou stiskem tlačítka, abyste mohli svou síť snadno ochránit. Pokyny k nastavení naleznete v návodu dodaném na disku CD-ROM.

**2. KDYŽ ZAŘÍZENÍ ZAPOJÍM, NAVZÁJEM SE VIDÍ A AUTOMATICKY SE SPOJÍ. K ČEMU JE POTŘEBNÝ SOFTWARE?**

Standardně jsou zařízení Powerline HD zkonfigurována tak, aby fungovala ihned po vybalení, zapojení do zásuvky a připojení ke směrovači. Software však nabízí další možnosti co do kontroly kvality spojení, zabezpečení sítě, konfigurace QoS a správy zařízení.

### **3. ZDÁ SE, ŽE SÍŤ OPROTI PŘEDPOKLADŮM PRACUJE POMALEJI. JAK SE TO DÁ ZLEPŠIT?**

### **K ZAJIŠTĚNÍ NEJLEPŠÍCH PROVOZNÍCH VLASTNOSTÍ SÍTĚ DBEJTE NÁSLEDUJÍCÍCH POKYNŮ.**

- Zapojte zařízení Powerline HD přímo do zásuvky a nikoli do prodlužovacího kabelu, protože některé prodlužovací kabely obsahují přepěťovou ochranu, která může blokovat signály přenášené po elektrickém rozvodu.
- Pokud to není možné, zkuste zařízení zapojit do jiného prodlužovacího kabelu, do kterého je zapojeno méně spotřebičů.
- Zkontrolujte, zda do stejného prodlužovacího kabelu nejsou zapojeny spotřebiče, které by mohly působit rušení, zejména nabíječky mobilních telefonů nebo fény, protože sítě komunikující po elektrickém rozvodu jsou velmi citlivé na elektrické rušení.

### TECHNICKÁ PODPORA

Web: http://www.dlink.cz/suppport/ E-mail: support@dlink.cz Telefon: 225 281 553 Telefonická podpora je v provozu: PO- PÁ od 09.00 do 17.00 Land Line 1,78 CZK/min - Mobile 5.40 CZK/min

## **A CSOMAG TARTALMA**

TARTALOM

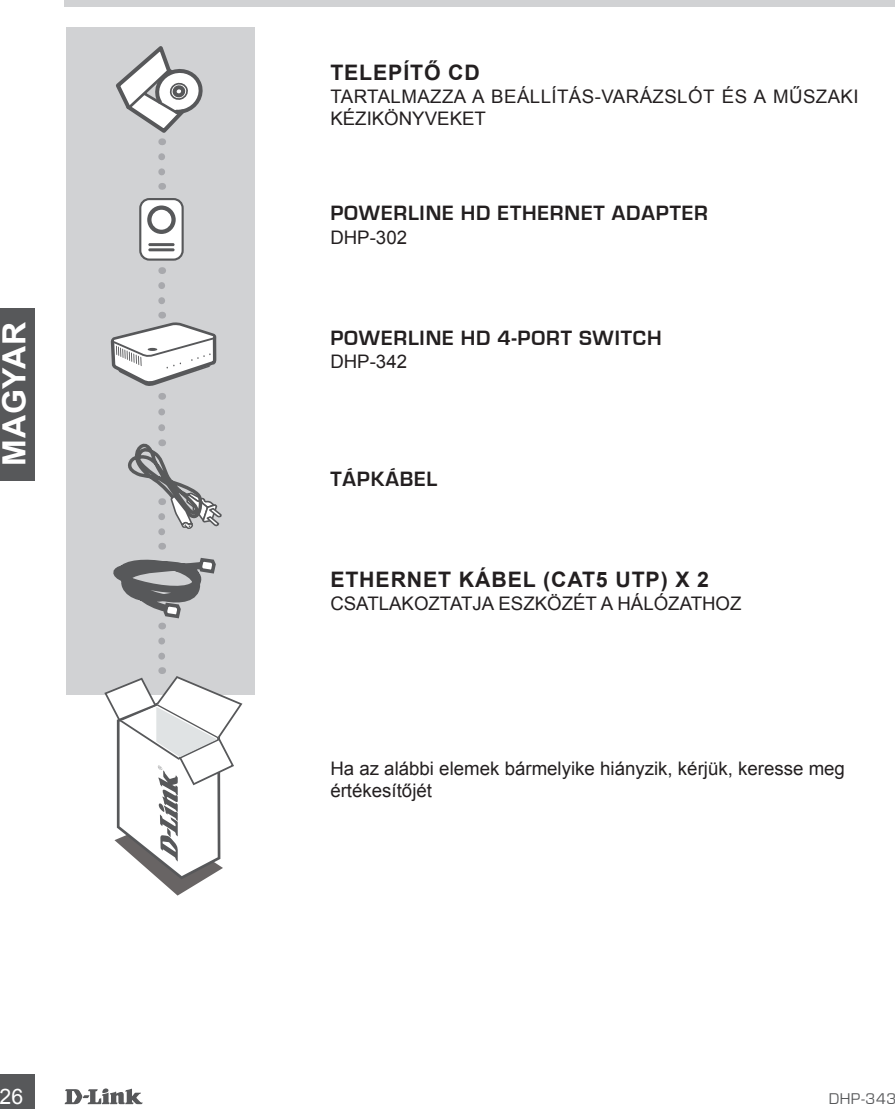

**TELEPÍTŐ CD** TARTALMAZZA A BEÁLLÍTÁS-VARÁZSLÓT ÉS A MŰSZAKI KÉZIKÖNYVEKET

**Powerline HD ETHERNET ADAPTER** DHP-302

**Powerline HD 4-Port Switch** DHP-342

**TÁPKÁBEL**

**ETHERNET KÁBEL (CAT5 UTP) X 2** CSATLAKOZTATJA ESZKÖZÉT A HÁLÓZATHOZ

Ha az alábbi elemek bármelyike hiányzik, kérjük, keresse meg értékesítőjét

## **TERMÉK-BEÁLLÍTÁS**

### A TELEPÍTÉS LÉPÉSEI

- **1.** Csatlakoztassa a DHP-302-t és DHP-342-t közvetlenül a fali csatlakozóba vagy elosztóba\* \* A D-Link azt javasolja, hogy a lehető legjobb teljesítmény érdekében a DHP-302-t és a DHP-342-t közvetlenül a falba, mivel az eszközök csatlakoztatása elosztóba növelheti a zaj és interferencia lehetőségét a Powerline hálózatban.
- **2**. Csatlakoztassa az Ethernet kábelt (a csomagolás része) a DHP-302 és DHP-342 hálózatikábelaljzatához. Ezután csatlakoztassa az Ethernet kábel másik végét a hálózathoz vagy számítógéphez.
- **3**. Helyezze a D-Link DHP-343 CD-t a CD-ROM-meghajtóba és indítsa el a segédeszköz telepítését
- **4**. Miután kilépett a D-Link Powerline HD Utility telepítés varázslóból, a DHP-302 vagy DHP-342 konfigurációjának indításához kattintson duplán a D-Link Powerline HD Utility ikonra az Asztalon.

Továbbá, a Gombnyomás-titkosítás biztonságának beállítását illetően hivatkozzon a CD-ROM-on található kézikönyvre.

## **HIBAELHÁRÍTÁS**

BEÁLLÍTÁSI ÉS KONFIGURÁCIÓS PROBLÉMÁK

**1. BEBIZTOSÍTHATOM A POWERLINE HÁLÓZATOMAT BÁRMILYEN SZOFTVER HASZNÁLATA NÉLKÜL?**

Igen, a DHP-302 vagy DHP-342 gombnyomás-titkosítási technikájának köszönhetően könnyedén védheti hálózatát. A beállítási utasításokkal kapcsolatosan hivatkozzon a CD-ROM-on található Kézikönyvre.

**2. MIUTÁN CSATLAKOZTATTAM AZ ESZKÖZÖKET, AZOK "LÁTTÁK" EGYMÁST ÉS AUTOMATIKUSAN ÖSSZEKAPCSOLÓDTAK. MIRE VAN EZ A SZOFTVER?**

Alapértelmezettként a Powerline HD eszközök úgy vannak konfigurálva, hogy csatlakoztatás és a routerhez történő csatlakozás után automatikusan működésbe lépjenek. Ugyanakkor, a szoftver további lehetőségekkel is szolgál; ellenőrizheti a kapcsolat minőségét, konfigurálhatja a szolgáltatás minőségét és eszközöket kezelhet vele.

# **HIBAELHÁRITÁS**<br>
BEÁLLÍTÁSI ÉS KONFIGURÁCIÓS PROBLÉMÁK<br> **BEALLÍTÁSI ÉS KONFIGURÁCIÓS PROBLÉMÁK**<br> **BEALLÍTÁSI ÉS KONFIGURÁCIÓS PROBLÉMÁK**<br> **BEAZYOSITHATOM A POWERLINE HÁLÓZATOMAT BÁRMILYEN SZOFTVER**<br>
Igen, a DHP-302 vagy DH **3. A HÁLÓZATOM AZ ELVÁRTNÁL LASSABBAN MŰKÖDIK. HOGYAN JAVÍTHATOM A TELJESÍTMÉNYT? A LEHETŐ LEGJOBB HÁLÓZATI TELJESÍTMÉNY ÉRDEKÉBEN ELLENŐRIZZE A KÖVETKEZŐKET:**

- Csatlakoztassa a Powerline HD eszközöket közvetlenül a fal kimeneteibe, ne elosztóba, mivel egyes elosztók PL-jelet blokkoló túlfeszültségvédővel vannak ellátva.
- Amennyiben ez nem lehetséges, próbálja csatlakoztatni az eszköz(öke)t egy másik, kevésbé leterhelt elosztóba.
- Ellenőrizze, nincsenek-e más interferáló eszközök csatlakoztatva ugyanazon elosztóba (elsősorban mobiltelefon-töltők vagy hajszárítók), mivel a Powerline hálózatok nagyon interferencia-érzékenyek.

### TECHNIKAI TÁMOGATÁS

URL : http://www.dlink.hu Tel. : 06 1 461-3001 Fax : 06 1 461-3004 Land Line 14,99 HUG/min - Mobile 49.99,HUF/min email : support@dlink.hu

## **INNHOLDET I PAKKEN**

INNHOLD

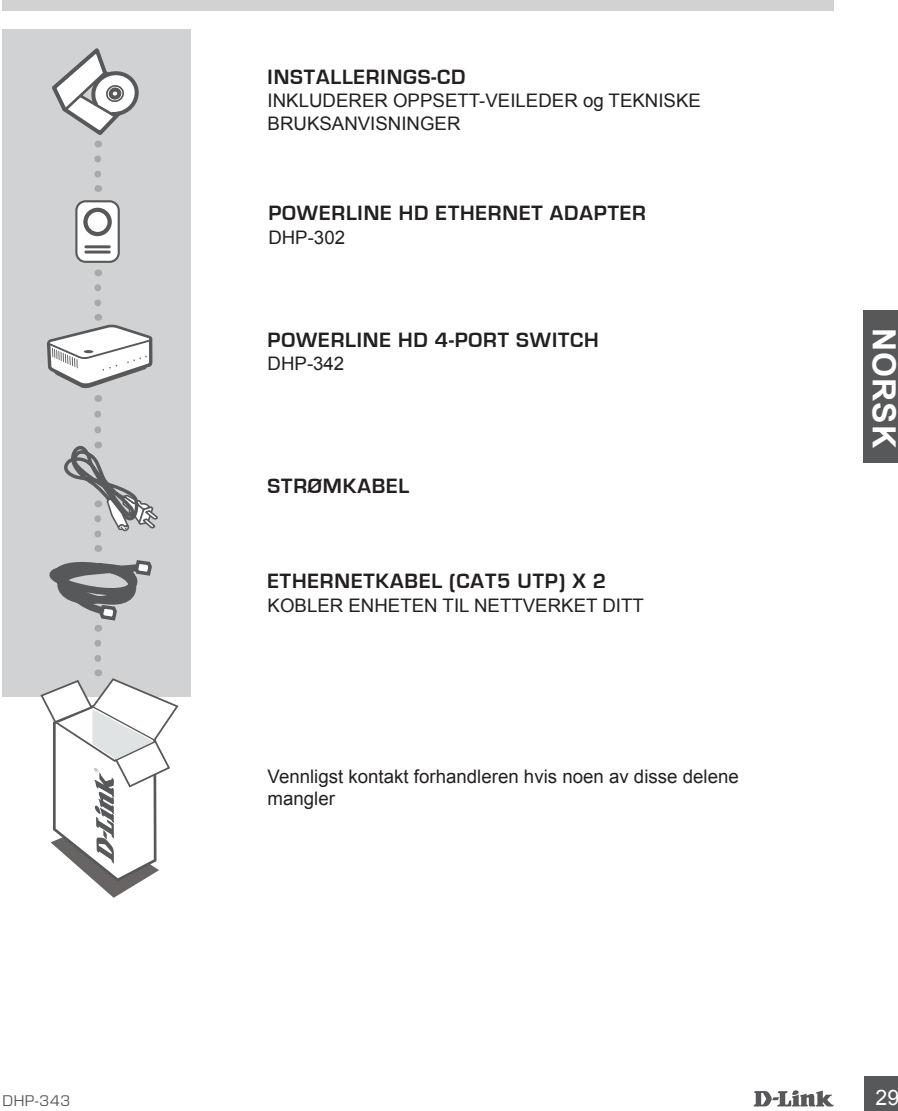

**INSTALLERINGS-CD**  INKLUDERER OPPSETT-VEILEDER og TEKNISKE BRUKSANVISNINGER

**Powerline HD ETHERNET ADAPTER** DHP-302

**Powerline HD 4-Port Switch** DHP-342

**STRØMKABEL**

**ETHERNETKABEL (CAT5 UTP) X 2** KOBLER ENHETEN TIL NETTVERKET DITT

Vennligst kontakt forhandleren hvis noen av disse delene mangler

## **PRODUKT-OPPSETT**

### INSTALLERINGSTRINN

- **1.** Sett DHP-302 og DHP-342 direkte i en veggkontakt eller i et grenuttak\* \* D-Link anbefaler for beste ytelse at du setter DHP-302 og DHP-342 direkte i veggkontakten fordi ved å sette det i et grenuttak kan øke mulig støy og interferens i Powerline-nettverket.
- **2**. Koble den medfølgende Ethernet-kabelen til nettverkskabelkonnektoren på DHP-302 og DHP-342. Koble den andre enden til Ethernet-kabelen til nettverket eller PC-en.
- **3**. Sett CD-en med DHP-343 i CD-ROM-stasjonen og start installering av hjelpeprogrammet.
- **4**. Etter at du har blitt ferdig med D-Link Powerline Utility-installeringsveilederen kan du dobbeltklikke på D-Link Powerline Utility-ikonet på desktopen for å begynne konfigureringen av DHP-302 eller DHP-342.

I tillegg kan du se i bruksanvisningen som kom med CD-ROM-en for oppsett av tastetrykkkrypteringssikkerheten.

## **PROBLEMLØSING**

### OPPSETT- OG KONFIGURERINGSPROBLEMER

**1. KAN JEG SIKRE MITT POWERLINE-NETTVERK UTEN Å BRUKE PROGRAMVARE?** Ja, DHP-302 eller DHP-342 har en tastetrykk-krypteringsteknologi som lar deg beskytte nettverket

på en enkel måte. Se oppsettsinformasjon i bruksanvisningen som finnes på den medfølgende CD-ROM-en.

**2. DA JEG SATTE INN ENHETENE KUNNE DE SE HVERANDRE OG KOBLE SEG TIL AUTOMATISK. HVA TRENGS PROGRAMVAREN TIL?**

**EXAMPIES SERVE AND THE TRANSPROBLEMER**<br> **SPACE TRANSPROBLEMER**<br> **COPPESETT- OG KONFIGURERINGSPROBLEMER**<br> **SPACE OF A SURFORMERINGSPROBLEMER**<br> **SPACE OF A SURFORMERINGSPROBLEMER**<br> **SPACE AND A SURFORMERING SURFORMERINGS** ( Som standard er Powerline HD-enhetene konfigurert til å virke rett ut av pakken, når den er plugget inn og koblet til ruteren. Men programvaren gir deg flere valgmuligheter for å kontrollere tilkoblingskvaliteten, sikring av nettverket, konfigurering av QoS (Quality of Service) og administrasion av enhetene.

**3. NETTVERKET SER UT TIL Å GÅ LANGSOMMERE ENN FORVENTET. HVORDAN KAN JEG FORBEDRE DETTE?**

### **GJØR FØLGENDE FOR Å SIKRE BEST NETTVERKS-YTELSE:**

- Sett Powerline HD-enhetene direkte i en veggkontakt og ikke i et grenuttak fordi noen grenuttak har en jordfeilbryter som kan blokkere strømlinje-signaler.
- Hvis dette ikke er mulig kan du forsøke å koble enheten(e) til et annet grenuttak som er mindre fullt.
- Kontroller at det ikke er satt inn andre forstyrrende apparater i samme grenuttak, spesielt mobiltelefonladere eller hårtørkere, fordi Powerline-nettverk er meget følsomme for elektrisk interferens.

### TEKNISK SUPPORT

D-Link Teknisk Support over Internett: http://www.dlink.no D-Link Teknisk telefon Support: 820 00 755 (Hverdager 08:00-20:00)

## **INDHOLDET AF PAKKEN**

INDHOLD

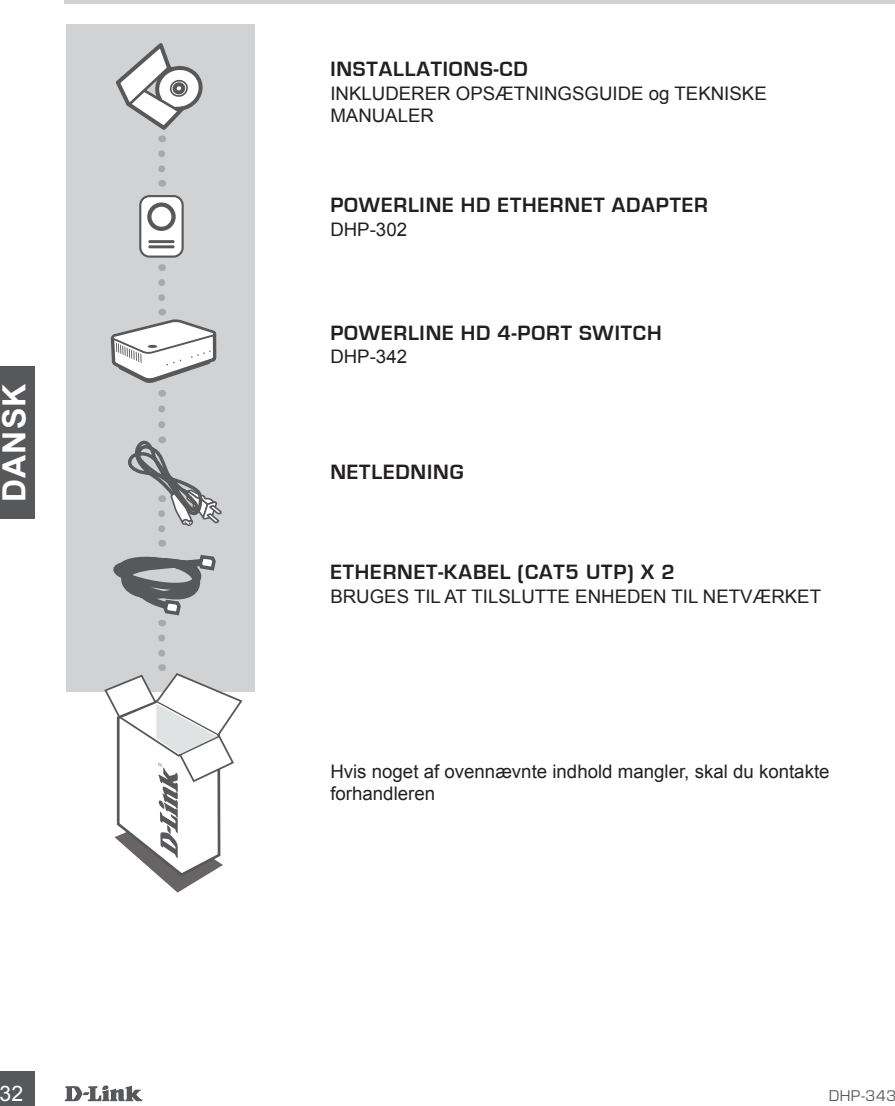

**INSTALLATIONS-CD** INKLUDERER OPSÆTNINGSGUIDE og TEKNISKE MANUALER

**Powerline HD ETHERNET ADAPTER** DHP-302

**Powerline HD 4-Port Switch** DHP-342

**NETLEDNING**

**ETHERNET-KABEL (CAT5 UTP) X 2** BRUGES TIL AT TILSLUTTE ENHEDEN TIL NETVÆRKET

Hvis noget af ovennævnte indhold mangler, skal du kontakte forhandleren

## **OPSÆTNING AF PRODUKTET**

### INSTALLATIONSTRIN

- **1.** Sæt DHP-302 og DHP-342 direkte i en stikkontakt eller en stikdåse\* \* For at opnå den bedst mulige ydelse anbefaler D-Link, at du tilslutter DHP-302 og DHP-342 direkte til stikkontakten, da tilslutning af enhederne til en stikådse kan øge risikoen for støj og interferens i Powerline-netværket.
- **2**. Tilslut det medfølgende Ethernet-kabel til netværkskabelstikket på DHP-302 og DHP-342. Tilslut derefter Ethernet-kablets anden ende til netværket eller pc'en.
- **3**. Sæt D-Link DHP-343 cd'en i cd-rom-drevet, og start installationen af hjælpeprogrammet.
- **4**. Når du har gennemført installationsguiden for D-Link Powerline HD Utility, skal du dobbeltklikke på ikonet D-Link Powerline HD Utility på skrivebordet for at starte konfigurationen af DHP-302 eller DHP-342.

Se desuden den vejledning, der medfølger på cd-rom'en, for at få vejledning til konfiguration af sikkerhed med trykknapkryptering.

## **FEJLFINDING**

### INSTALLATIONS- OG KONFIGURATIONSPROBLEMER

- **FEJLFINDING**<br>
INSTALLATIONS- OG KONFIGURATIONSPROBLEMER<br>
1. KAN JEG BESKYTTE MIT NETVÆRK VIA EL-NETTET UDEN AT BRUGE SOFTWARE?<br>
1. KAN JEG BESKYTTE MIT NETVÆRK VIA EL-NETTET UDEN AT BRUGE SOFTWARE?<br>
1. ACA JEG BESKYTTE MI **1. KAN JEG BESKYTTE MIT NETVÆRK VIA EL-NETTET UDEN AT BRUGE SOFTWARE?** Ja. DHP-302 og DHP-342 indeholder en teknologi til trykknapkryptering, som gør det nemt at beskytte netværket. Du kan finde vejledning til konfigurationen i den vejledning, der medfølger på cd-rom'en.
- **2. DA JEG TILSLUTTEDE MINE ENHEDER, KUNNE DE SE HINANDEN OG OPRETTE FORBINDELSE AUTOMATISK. HVAD SKAL SOFTWAREN BRUGES TIL?**

Som standard er Powerline HD-enhederne konfigureret til at fungere med det samme, så snart de er tilsluttet og forbundet med routeren. Softwaren giver dig imidlertid yderligere muligheder for at kontrollere forbindelsens kvalitet, beskytte netværket, konfigurere QoS og håndtere enhederne.

**3. MIT NETVÆRK SER UD TIL AT VÆRE LANGSOMMERE END FORVENTET. HVORDAN KAN JEG FORBEDRE DETTE?**

### **GØR FØLGENDE FOR AT SIKRE DEN BEDST MULIGE NETVÆRKSYDELSE:**

- Tilslut Powerline HD-enhederne direkte til stikkontakterne og ikke til en stikdåse, da nogle stikdåser har en overspændingsbeskyttelse, som kan blokere signaler på strømledningen.
- Hvis dette ikke er muligt, kan du prøve at tilslutte enheden/enhederne til en anden stikdåse, hvor der er færre stik i brug.
- Kontroller, at der ikke er andre forstyrrende apparater tilsluttet den samme stikdåse især mobiltelefonopladere og hårtørrere, da Powerline-netværk er meget følsomme over for elektrisk interferens.

### TEKNISK SUPPORT

D-Link teknisk support på Internettet: http://www.dlink.dk D-Link teknisk support over telefonen: Tlf. 7026 9040 Åbningstider: kl. 08:00 – 20:00

## **PAKKAUKSEN SISÄLTÖ**

SISÄLTÖ

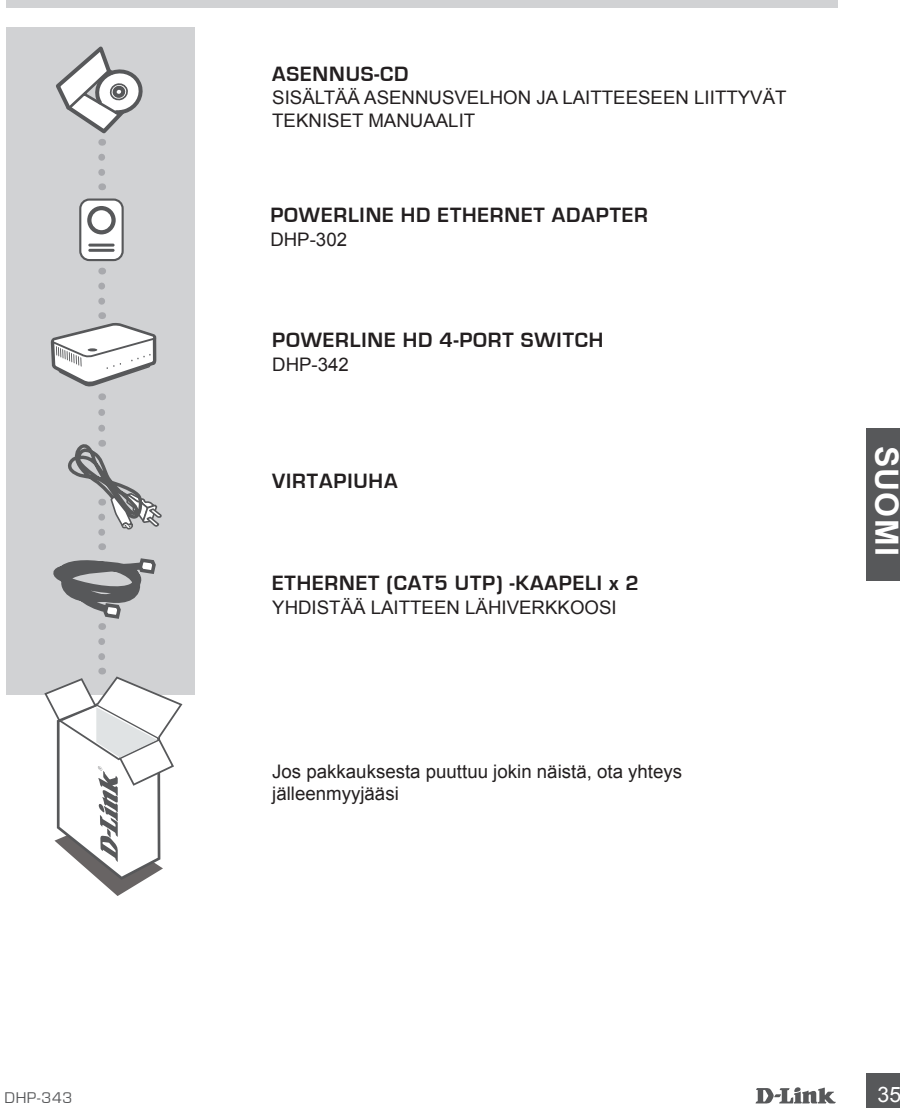

**ASENNUS-CD** 

SISÄLTÄÄ ASENNUSVELHON JA LAITTEESEEN LIITTYVÄT TEKNISET MANUAALIT

**Powerline HD ETHERNET ADAPTER** DHP-302

**Powerline HD 4-Port Switch** DHP-342

**VIRTAPIUHA**

**ETHERNET (CAT5 UTP) -KAAPELI x 2** YHDISTÄÄ LAITTEEN LÄHIVERKKOOSI

Jos pakkauksesta puuttuu jokin näistä, ota yhteys jälleenmyyjääsi

## **TUOTTEEN ASENNUS**

### ASENNUKSEN VAIHEET

- **1.** Kytke DHP-302 ja DHP-342 suoraan talon sähköverkon seinäpistorasiaan tai jatkopistorasiaan.\* \* Parhaan suorituskyvyn takaamiseksi D-Link suosittelee DHP-302:ta ja DHP-342:ta kytkettäväksi suoraan seinäpistorasiaan, koska jatkopistorasiaan kytkeminen saattaa kasvattaa häiriöiden mahdollisuutta Powerline-verkossa.
- **2**. Kytke mukana tuleva Ethernet-kaapeli sille tarkoitettuun liittimeen DHP-302:ssa ja DHP-342.ssa. Liitä sitten kaapelin toinen pää lähiverkkoon tai tietokoneeseen.
- **3**. Syötä D-Link DHP 343-CD tietokoneen CD-ROM asemaan ja käynnistä ohjelmiston asennus.
- **4**. Kun D-Link Powerline HD -ohjelmiston asennus on valmis, kaksoisklikkaa D-Link Powerline HD Utility -kuvaketta työpöydälläsi aloittaaksesi DHP-302:n tai DHP-342:n asetusten määrittämisen.

Katso lisäksi CD:llä olevasta manuaalista ohjeita Push Button Encryption -salauksen käyttöönotosta.

## **VIANETSINTÄ**

### ASENNUKSEEN JA ASETUSTEN KONFIGUROINTIIN LIITTYVÄT ONGELMAT

### **1. SAANKO POWERLINE-VERKOSTANI TURVALLISEN ILMAN MITÄÄN ERILLISIÄ OHJELMIA?**

Kyllä. DHP-302 ja DHP-342 tukevat napin painalluksella aktivoituvaa salaustekniikka, jonka avulla turvaat verkkosi helposti. Katso lisätietoja ominaisuuden käyttöönotosta CD:llä olevasta manuaalista.

**2. KUN KYTKIN LAITTEENI, NE LÖYSIVÄT TOISENSA JA MUODOSTIVAT YHTEYDEN AUTOMAATTISESTI. MITÄ HYÖTYÄ OHJELMISTOSTA ON?**

36 DHU SAANKO POWERLINE-VERKOSTANI TURVALLISEN ILMAN MITÄÄN ERILLISIÄ<br>
36 DHJELMIA?<br>
56 Kyilla turvaat verkosi helposti: Katso lisätietoja ominaisuuden käyttöönotosta CD:llä olevasta<br>
36 kyilla turvaat verkosi helposti: Ka Powerline HD -laitteet on oletusarvoisesti säädetty niin, että ne ovat heti toimintavalmiina pakkauksesta otettaessa - riittää, kun ne kytketään pistorasiaan ja käytössä olevaan reitittimeen. Ohjelmisto antaa lisävaihtoehtoja, joiden avulla voit tarkistaa yhteyden laadun, turvata verkkosi, konfiguroida QoS:n ja hallita verkossa olevia laitteita.

### **3. VERKKONI VAIKUTTAISI TOIMIVAN HITAAMMIN KUIN SEN TULISI. MITEN VOIN PARANTAA NOPEUTTA?**

 **PARHAAN SUORITUSKYVYN TAKAAMISEKSI SUORITA SEURAAVAT TOIMENPITEET.**

- Suosittelemme Powerline HD -laitteiden kytkemistä suoraan seinäpistorasiaan, koska joissain jatkopistorasioissa on ylijännitesuojia, jotka saattavat häiritä Powerline HD -laitteiden signaaleja.

- Jos joudut kuitenkin käyttämään jatkojohtoa, pyri kytkemään Powerline HD -laite sellaiseen jatkopistorasiaan, johon on kytkettynä mahdollisimman vähän tai mieluiten ei ollenkaan muita laitteita.

- Tarkista, että samaan jatkopistorasiaan ei ole kytkettynä suurella todennäköisyydellä häiriötä aiheuttavia laitteita; erityisesti matkapuhelimen latureita tai hiustenkuivaajia, koska Powerlineverkot ovat erittäin herkkiä sähköisille häiriösignaaleille.

### TEKNISTÄ TUKEA ASIAKKAILLE SUOMESSA

Internetin kautta : http://www.dlink.fi Arkisin klo. 9 - 21 numerosta : 06001 5557

## **FÖRPACKNINGENS INNEHÅLL**

INNEHÅLL

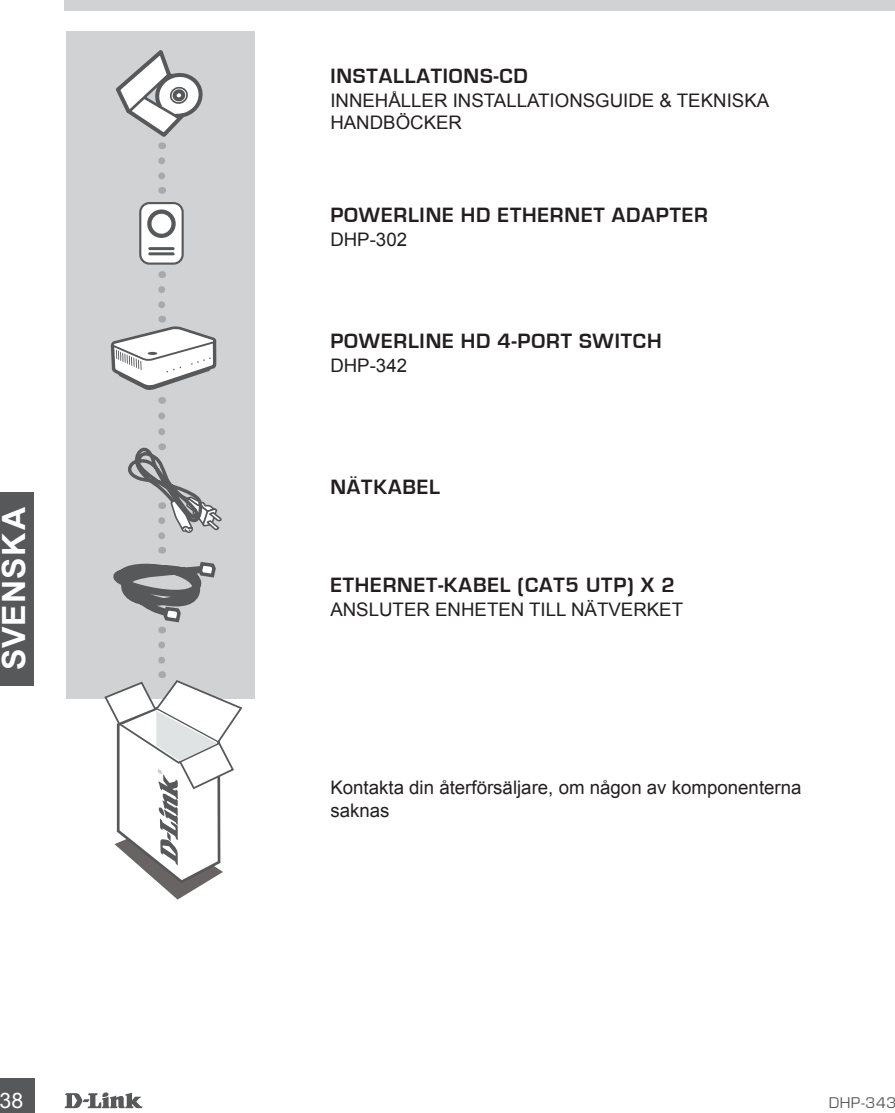

**INSTALLATIONS-CD** INNEHÅLLER INSTALLATIONSGUIDE & TEKNISKA HANDBÖCKER

**Powerline HD ETHERNET ADAPTER** DHP-302

**Powerline HD 4-Port Switch** DHP-342

**NÄTKABEL**

**ETHERNET-KABEL (CAT5 UTP) X 2** ANSLUTER ENHETEN TILL NÄTVERKET

Kontakta din återförsäljare, om någon av komponenterna saknas

## **PRODUKT-INSTALLATION**

### INSTALLATIONSSTEG

- **1.** Anslut DHP-302 och DHP-342 enheterna direkt till ett vägguttag eller grenuttag.\* \* För att säkerställa bästa prestanda rekommenderar D-Link att du ansluter DHP-302 och DHP-342 enheterna direkt till ett vägguttag eftersom risken för störningar i Powerline-nätverket kan öka om enheterna ansluts till ett grenuttag.
- **2**. Anslut den medföljande Ethernet-kabeln till kontakten för nätverkskabeln på DHP-302 och DHP-342 adaptrarna och anslut den andra änden av Ethernet-kabeln till nätverket eller datorn.
- **3**. Sätt i cd-skivan D-Link DHP-343 i CD-ROM-enheten och starta verktygsinstallationen.
- **4**. När du har avslutat installationsguiden för D-Link Powerline HD Utility dubbelklickar du på ikonen D-Link Powerline Utility på skrivbordet för att starta konfigureringen av DHP-302 och DHP-342 adaptrarna.

Hänvisa dessutom till handboken som finns på cd-skivan för konfiguration av säkerhet med tryckknappskryptering.

## **FELSÖKNING**

### PROBLEM VID INSTALLATION OCH KONFIGURATION

### **1. KAN JAG SÄKRA MITT POWERLINE-NÄTVERK UTAN ATT ANVÄNDA NÅGON PROGRAMVARA?**

Ja, DHP-302 eller DHP-342 har en krypteringsteknik med en tryckknapp som du enkelt kan använda för att säkra ditt nätverk. Hänvisa till handboken på cd-skivan för konfigurationsanvisningar.

**2. NÄR JAG ANSLÖT MINA ENHETER UPPTÄCKTE DE VARANDRA OCH ANSLÖT AUTOMATISKT. VAD ÄR PROGRAMVARAN TILL FÖR?**

Powerline HD-enheter är konfigurerade att fungera direkt när de är inkopplade och anslutna till din router. Programvaran ger dig dock ytterligare alternativ för att kontrollera kvaliteten på din anslutning, säkra ditt nätverk, konfigurera QoS och hantera enheterna.

# 1. KAN JAG SÄKRA MITT POWERLINE-NÄTVERK UTAN ATT ANVÄNDA NÅGON<br>
PROGRAMVARAR)<br>
Ja, DHP-302 eller DHP-342 har en krypteringsteknik med en tryckknapp som du<br>
enkelt kan använda för att äkra ditt nätverk. Hänvisa till handbok **3. MITT NÄTVERK VERKAR LÅNGSAMMARE ÄN VAD JAG FÖRVÄNTADE MIG. HUR KAN JAG FÖRBÄTTRA DET? KONTROLLERA FÖLJANDE FÖR ATT FÖRSÄKRA DIG OM BÄSTA NÄTVERKSPRESTANDA:**

- Anslut Powerline HD-enheter direkt till ett vägguttag och inte till ett grenuttag då vissa grenuttag har överspänningsskydd som kan blockera signaler på elnätet.
- Om detta inte är möjligt försök att ansluta enheten/enheterna till ett annat grenuttag med färre anslutna apparater.
- Kontrollera att inga andra apparater som kan orsaka störningar är anslutna till samma grenuttag, särskilt laddare för mobiltelefoner och hårfönar, då nätverk på elnätet är mycket känsliga för elektriska störningar.

### TEKNISK SUPPORT

D-Link Teknisk Support via Internet: http://www.dlink.se D-Link Teknisk Support via telefon: 0900-100 77 00 Vardagar 08.00-20.00

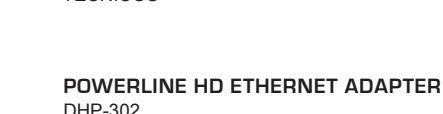

TÉCNICOS

**CD DE INSTALAÇÃO**

**Powerline HD 4-Port Switch** DHP-342

INCLUI ASSISTENTE DE CONFIGURAÇÃO & MANUAIS

**CABO DE ALIMENTAÇÃO**

**CABO ETHERNET (CAT5 UTP) X 2** LIGA O DISPOSITIVO À SUA REDE

Se algum destes itens não estiver na embalagem entre em contacto com o seu revendedor

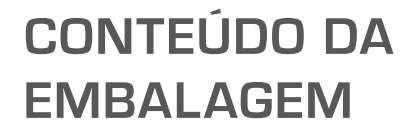

### **CONTEÚDOS**

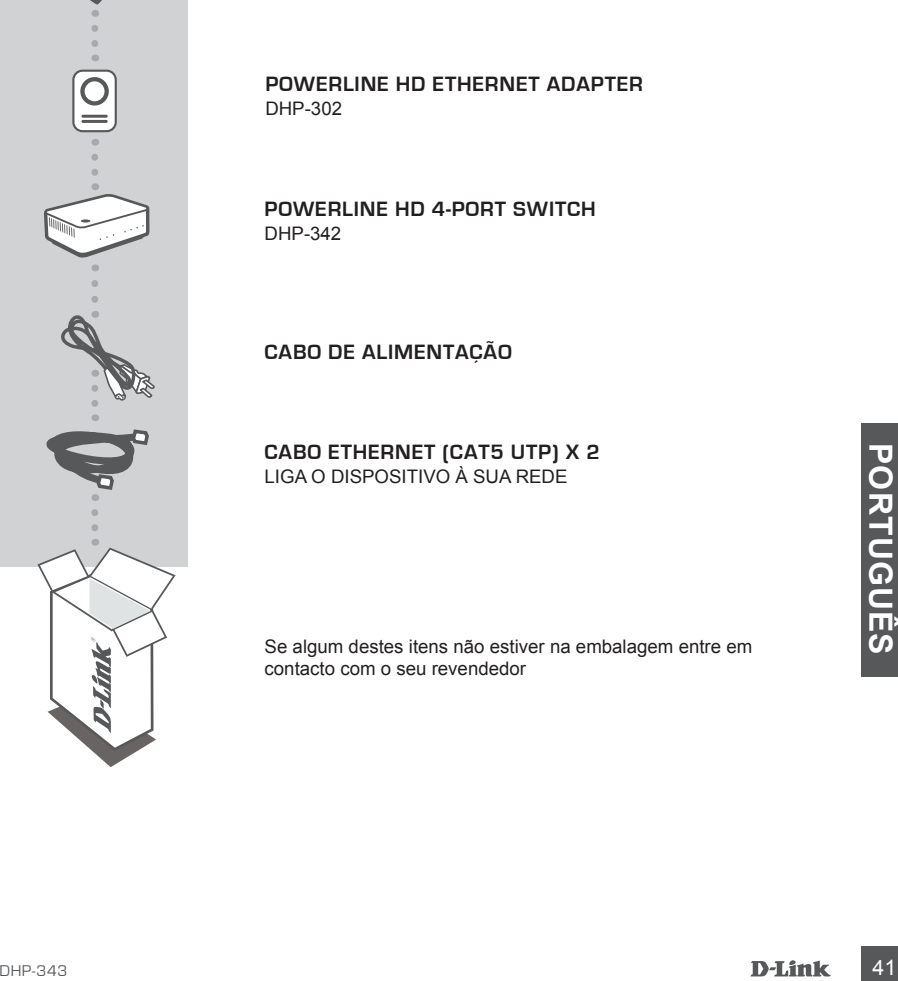

## **CONFIGURAÇÃO DE PRODUTO**

### PASSOS DA INSTALAÇÃO

- **1.** Ligue o DHP-302 e o DHP-342 directamente a uma Tomada de parede ou a uma ficha tripla\* \* A D-Link recomenda que, para garantir o melhor desempenho, ligue o DHP-302 e o DHP-342 directamente à tomada de parede, uma vez que ligar dispositivos a uma ficha tripla pode aumentar a possibilidade de ruído e interferência na rede Powerline.
- **2**. B. Ligue o cabo Ethernet fornecido ao conector do cabo de rede situado no DHP-302 e no DHP-342. Em seguida, insira a outra extremidade do cabo Ethernet na rede ou PC.
- **3**. Insira o CD do D-Link DHP-343 na sua unidade de CD-ROM e inicie o utilitário de instalação
- **4**. Após ter completado o assistente de instalação do D-Link Powerline HD Utility, clique duas vezes no ícone D-Link Powerline HD Utility no seu ambiente de trabalho para iniciar a configuração do DHP-302 ou DHP-342.

Para além disso, consulte o manual fornecido no CD-ROM para a configuração da segurança de Encriptação do Botão.

## **RESOLUÇÃO DE PROBLEMAS**

PROBLEMAS DE DEFINIÇÃO E CONFIGURAÇÃO

**1. POSSO PROTEGER A MINHA REDE POWERLINE SEM UTILIZAR QUALQUER SOFTWARE?**

O DHP-302 ou o DHP-342 têm como característica uma tecnologia de encriptação com botão que lhe permite proteger a sua rede facilmente. Para instruções de instalação, consulte o Manual fornecido no CD-ROM.

**2. QUANDO LIGUEI OS DISPOSITIVOS, ESTES LOCALIZARAM-SE E LIGARAM-SE AUTOMATICAMENTE. PARA QUE SERVE O SOFTWARE?**

Por defeito, os seus dispositivos Powerline HD encontram-se configurados para funcionar fora da caixa, a partir do momento em que se encontrarem activados e ligados a um router. No entanto, o software oferece mais opções para verificar a qualidade da sua ligação, aumentar a segurança da sua rede, configurar a QoS e gerir os dispositivos.

## Form the premise profesore a sua rede facilmente. Para instruções de instalação, consulte o Manual<br>
10 CO-ROM.<br>
2. QUANDO LIGUEI OS DISPOSITIVOS, ESTES LOCALIZARAM-SE E LIGARAM-SE<br>
AUTOMATICAMENTE. PARA QUE SERVE O SOFTWAR **3. A MINHA REDE PARECE FUNCIONAR MAIS LENTAMENTE DO QUE O PREVISTO. COMO POSSO MELHORAR ESTA SITUAÇÃO? ASSEGURE-SE DOS SEGUINTES PONTOS PARA GARANTIR UM MELHOR DESEMPENHO DA REDE.**

- Ligue os dispositivos Powerline HD directamente às tomadas de parede e não a uma ficha tripla, uma vez que algumas destas fichas possuem protecção de tensão que pode bloquear os sinais das linhas de energia.

- Se não for possível, tente ligar o(s) dispositivo(s) a uma ficha tripla diferente, que se encontre menos povoada
- Verifique que não existem outros dispositivos interferentes ligados à mesma ficha tripla, principalmente carregadores de telemóveis ou secadores, uma vez que as redes Powerline são muito sensíveis a interferências eléctricas.

### ASSISTÊNCIA TÉCNICA

Assistência Técnica da D-Link na Internet: http://www.dlink.pt Assistência Técnica Telefónica da D-Link: +351 707 78 00 10

## **ΠΕΡΙΕΧΌΜΕΝΑ ΠΑΚΈΤΟΥ**

### ΠΕΡΙΕΧΟΜΕΝΑ

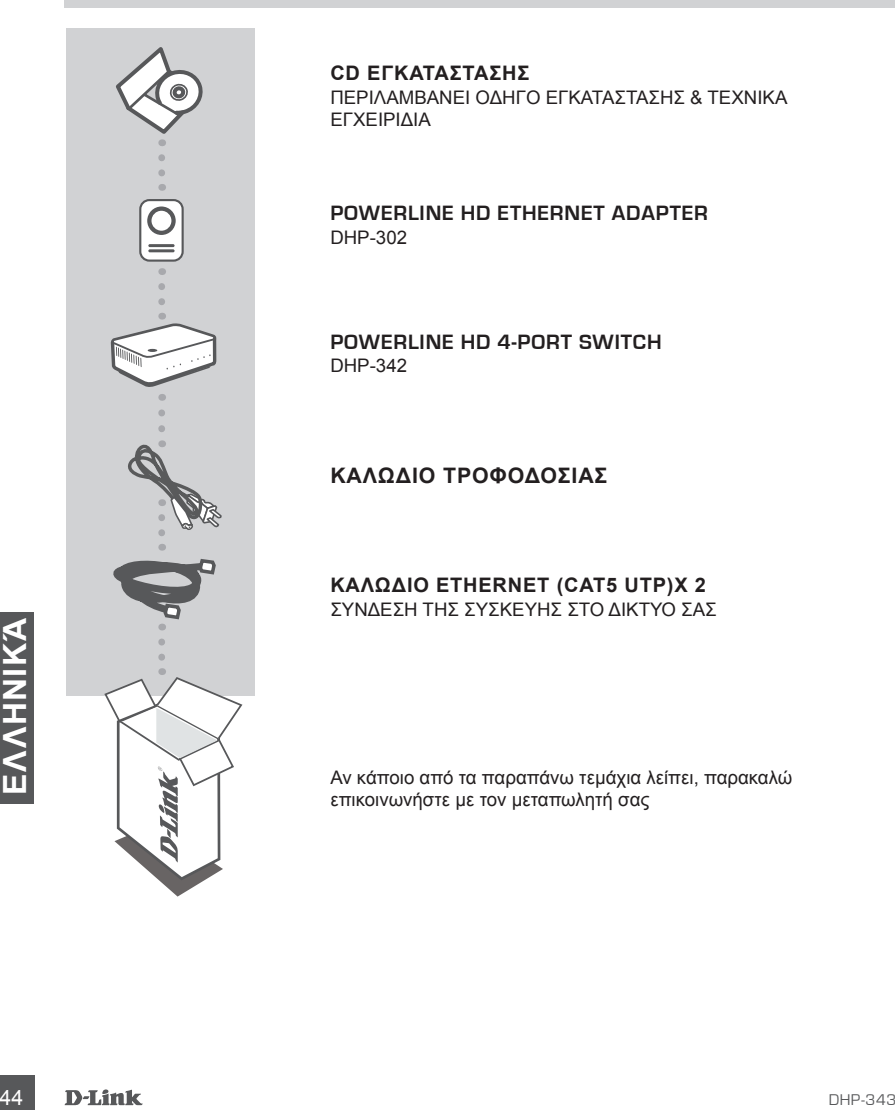

**CD ΕΓΚΑΤΑΣΤΑΣΗΣ**  ΠΕΡΙΛΑΜΒΑΝΕΙ ΟΔΗΓΟ ΕΓΚΑΤΑΣΤΑΣΗΣ & ΤΕΧΝΙΚΑ ΕΓΧΕΙΡΙΔΙΑ

**Powerline HD ETHERNET ADAPTER** DHP-302

**Powerline HD 4-Port Switch** DHP-342

**ΚΑΛΩΔΙΟ ΤΡΟΦΟΔΟΣΙΑΣ**

**ΚΑΛΩΔΙΟ ETHERNET (CAT5 UTP)X 2** ΣΥΝΔΕΣΗ ΤΗΣ ΣΥΣΚΕΥΗΣ ΣΤΟ ΔΙΚΤΥΟ ΣΑΣ

Αν κάποιο από τα παραπάνω τεμάχια λείπει, παρακαλώ επικοινωνήστε με τον μεταπωλητή σας

## **ΕΓΚΑΤΑΣΤΑΣΗ ΠΡΟΪΟΝΤΟΣ**

### ΒΗΜΑΤΑ ΕΓΚΑΤΑΣΤΑΣΗΣ

- **1.** Συνδέστε το DHP-302 και το DHP-342 απευθείας σε επιτοίχια πρίζα ή πίνακα τροφοδοσίας\* \* Η D-Link συστήνει για τη διασφάλιση της καλύτερης από την απευθείας σύνδεση του DHP-302 και του DHP-342 στον τοίχο καθώς η σύνδεση των συσκευών σε πίνακα τροφοδοσίας μπορεί να αυξήσεις την πιθανότητα θορύβοου και παρεμοβλής στο δίκτυο Powerline.
- **2**. Συνδέστε το περιλαμβανόμενο καλώδιο Ethernet στο συνδετήρα καλωδίου δικτύου που βρίσκεται στο DHP-302 και το DHP-342. Στη συνέχεια, συνδέστε το άλλο άκρο του καλωδίου Ethernet στο δίκτυο ή στον Η/Υ.
- **3**. Εισάγετε το CD του DHP-343 της D-Link στη μονάδα CD-ROM σας και εκκινήστε την εγκατάσταση του βοηθητικού προγράμματος..
- **4**. Μετά την ολοκλήρωση του οδηγού εγκατάστασης του βοηθητικού προγράμματος Powerline HD της D-Link, κάντε διπλό κλικ στο εικονίδιο του βοηθητικού προγράμματος Powerline HD της D-Link στην επιφάνεια εργασίας σας για να ξεκινήσετε τη διαδικασία ρύθμισης του DHP-302 και του DHP-342.

Επιπλέον, ανατρέξτε στο εγχειρίδιο που παρέχεται στη μονάδα CD-ROM για εγκατάσταση της ασφάλειας κρυπτογράφησης με διακόπτη ανοίγματος.

## **ΔΙΌΡΘΩΣΗ ΛΑΘΏΝ**

### ΠΡΟΒΛΗΜΑΤΑ ΕΓΚΑΤΑΣΤΑΣΗΣ ΚΑΙ ΔΙΑΜΟΡΦΩΣΗΣ

### **1. ΜΠΟΡΩ ΝΑ ΑΣΦΑΛΙΣΩ ΤΟ ΔΙΚΤΥΟ POWERLINE ΧΩΡΙΣ ΤΗ ΧΡΗΣΗ ΛΟΓΙΣΜΙΚΟΥ;**

Πράγματι, το DHP-302 ή το DHP-342 διαθέτει τεχνολογία κρυπτογράφησης διακόπτη ανοίγματος για να μπορείτε να προστατεύσετε εύκολα το δίκτυό σας. Ανατρέξτε στο Εγχειρίδιο που παρέχεται στο CD-ROM για οδηγίες εγκατάστασης.

**2. ΟΙ ΣΥΣΚΕΥΕΣ ΜΟΥ, ΚΑΤΑ ΤΗ ΣΥΝΔΕΣΗ ΤΟΥΣ, ΜΠΟΡΟΥΣΑΝ ΝΑ ΕΠΙΚΟΙΝΩΝΗΣΟΥΝ ΚΑΙ ΝΑ ΣΥΝΔΕΟΝΤΑΙ ΑΥΤΟΜΑΤΑ. ΠΟΥ ΧΡΗΣΙΜΕΥΕΙ ΤΟ ΛΟΓΙΣΜΙΚΟ;**

Από προεπιλογή, οι συσκευές σας Powerline HD έχουν ρυθμιστεί να λειτουργούν χωρίς πρόσθετα προγράμματα, όταν συνδεθούν και επικοινωνούν με τον δρομολογητή σας. Εντούτοις, το λογισμικό σάς δίνει τη δυνατότητα πρόσθετων επιλογών ελέγχου ποιότητας της σύνδεσής σας, διασφάλισης του δικτύου σας, διαμόρφωση της ποιότητας υπηρεσίας (QoS) και διαχείριση των συσκευών.

ROM για οδηγίες εγκατάστασης.<br> **2. ΟΙ ΣΥΣΚΕΥΕΣ ΜΟΥ, ΚΑΤΑ ΤΗ ΣΥΝΔΕΣΗ ΤΟΥΣ, ΜΠΟΡΟΥΣΑΝ ΝΑ ΕΠΙΚΟΙΝΩΝΗΣΟΥΝ ΚΑΙ<br>
ΝΑ ΣΥΝΔΕΟΝΤΑΙ ΑΥΤΟΜΑΤΑ ΠΟΥ ΧΡΗΣΙΜΕΥΕΙ ΤΟ ΛΟΓΙΣΜΙΚΌ;<br>
ΜΑ ΣΥΝΔΕΟΝΤΑΙ ΑΥΤΟΜΑΤΑ ΠΟΥ ΧΡΗΣΙΜΕΥΕΙ ΤΟ ΛΟΓΙΣΜΙΚΌ;<br>
προγράμ 3. ΤΟ ΔΙΚΤΥΟ ΜΟΥ ΠΑΡΟΥΣΙΑΖΕΙ ΠΟΛΥ ΠΙΟ ΑΡΓΗ ΑΠΟΔΟΣΗ ΑΠΟ ΤΗΝ ΑΝΑΜΕΝΟΜΕΝΗ. ΠΩΣ ΜΠΟΡΩ ΝΑ ΤΟ ΒΕΛΤΙΩΣΩ; ΕΠΙΒΕΒΑΙΩΣΤΕ ΤΑ ΠΑΡΑΚΑΤΩ ΓΙΑ ΤΗ ΔΙΑΣΦΑΛΙΣΗ ΤΗΣ ΚΑΛΥΤΕΡΗΣ ΑΠΟΔΟΣΗΣ ΔΙΚΤΥΟΥ.**

- Συνδέστε τις συσκευές Powerline HD απευθείας σε επιτοίχιες πρίζες και όχι σε πίνακα τροφοδοσίας, καθώς κάποιοι πίνακες τροφοδοσίας διαθέτουν καταστολείς υπέρτασης που ενδέχεται να αποκλείουν τα σήματα γραμμής ισχύος.

- Εάν δεν είναι δυνατό, επιχειρήστε να συνδέσετε τη/τις συσκευή/ές σε διαφορετικό πίνακα τροφοδοσίας, ο οποίος είναι λιγότερο πυκνός.
- Βεβαιωθείτε ότι δεν υπάρχουν άλλες παρεμβαλλόμενες συσκευές στον ίδιο πίνακα τροφοδοσίας, ιδιαίτερα φορτιστές κινητών τηλεφώνων ή στεγνωτήρες μαλλιών, καθώς τα δίκτυα Powerline είναι πολύ ευαίσθητα στην ηλεκτρική παρεμβολή.

### ΤΕΧΝΙΚΉ ΥΠΟΣΤΉΡΙΞΗ

D-Link Hellas Support Center http://www.dlink.gr/support Κεφαλληνίας 64, 11251 Αθήνα, Τηλ: 210 86 11 114 (Δευτέρα- Παρασκευή 09:00-17:00) Φαξ: 210 8611114

## **SADRŽAJ PAKIRANJA**

SADRŽAJ

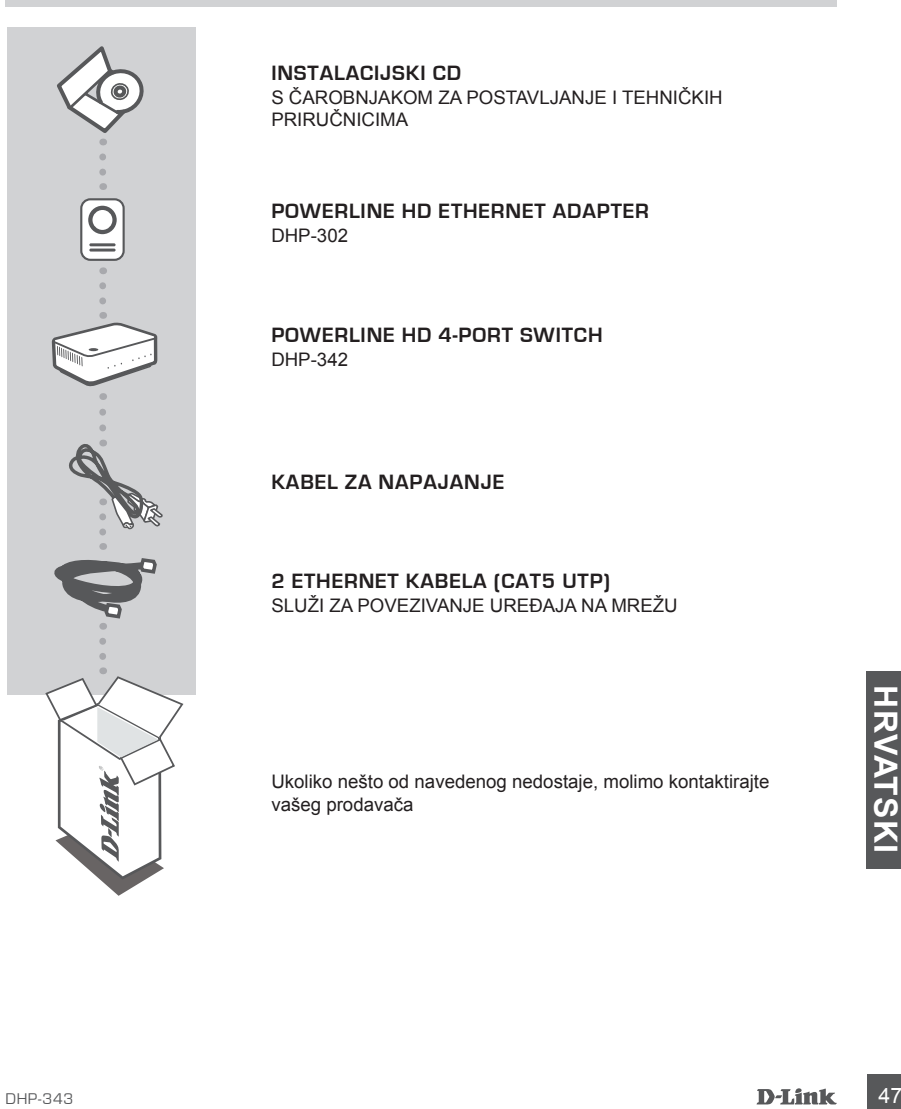

**INSTALACIJSKI CD**  S ČAROBNJAKOM ZA POSTAVLJANJE I TEHNIČKIH PRIRUČNICIMA

**Powerline HD ETHERNET ADAPTER** DHP-302

**Powerline HD 4-Port Switch** DHP-342

**KABEL ZA NAPAJANJE**

**2 ETHERNET KABELA (CAT5 UTP)** SLUŽI ZA POVEZIVANJE UREÐAJA NA MREŽU

Ukoliko nešto od navedenog nedostaje, molimo kontaktirajte vašeg prodavača

## **POSTAVLJANJE PROIZVODA**

### POSTUPAK INSTALACIJE

- **1.** Ureðaje DHP-302 i DHP-342 prikljuèite izravno u zidnu utiènicu ili produžni kabel.\* \* D-Link preporuèuje da radi ostvarenja optimalnog uèinka prikljuèite ureðaje DHP-302 i DHP-342 izravno u zidnu utiènicu buduæi da produžni kabeli mogu poveæati moguænost nastanka šuma i smetnji u Powerline mreži.
- **2**. Jedan kraj Ethernet kabela prikljuèite u utiènicu za mrežni kabel na ureðaju DHP-302 ili DHP-342, a drugi kraj prikljuèite na mrežu ili raèunalo.
- **3**. Umetnite D-Link DHP-343 CD u CD-ROM pogon raèunala i pokrenite instalaciju uslužnog programa.
- **4**. D. Po završetku èarobnjaka za instalaciju uslužnog programa D-Link Powerline HD, dvostrukim klikom na ikonu D-Link Powerline HD Utility na radnoj površini raèunala zapoènite sa konfiguracijom ureðaja DHP-302 ili DHP-342.

Upute o postavljanju sigurnosti šifriranja putem pritiska na gumb potražite u priruèniku na CD-ROM-u.

## **OTKLANJANJE POGREŠAKA**

### POTEŠKOÆE S POSTAVLJANJEM I KONFIGURACIJOM

- **1. MOGU LI ZAŠTITITI SVOJU POWERLINE MREŽU BEZ DODATNOG SOFTVERA?** Da. Kako biste na jednostavan način zaštitili svoju mrežu, DHP-302 i DHP-342 sadrže tehnologiju šifriranja putem pritiska na gumb. Upute o postavljanju potražite u priruèniku na CD-ROM-u.
- **2. UREĐAJI SU SE NAKON PRIKLJUČIVANJA PREPOZNALI I AUTOMATSKI POVEZALI. ÈEMU SLUŽI SOFTVER?**

Uređaji Powerline HD konfigurirani su tako da se pokrenu odmah nakon priključivanja i povezivanja na usmjernik. Meðutim, softver nudi dodatne moguænosti za provjeru kvalitete veze, zaštitu mreže, konfiguriranje QoS-a i upravljanje ureðajima.

- **3. MREŽA RADI SPORIJE OD OČEKIVANOG. KAKO TO POBOLJŠATI? ZA OSTVARENJE OPTIMALNOG MREŽNOG UÈINKA UÈINITE SLJEDEÆE.**
	- Ureðaje Powerline HD prikljuèite izravno u zidne utiènice, a ne putem produžnog kabela. Neki produžni kabeli imaju prenaponsku zaštitu koja može blokirati mrežne signale.
	- Ako to nije moguæe, ureðaj(e) prikljuèite na zasebni produžni kabel.
- September HD Komiguriani su tako da se poweriu dominan hakon priključivanja i<br>povezivanja na usmjernik. Međutim, softver nudi dodatne moguænosti za provjeru kvalitete veze,<br>zaštitu mreže, konfiguriranje QoS-a i upravljanje - Provjerite da na isti produžni kabel nisu prikljuèeni drugi ureðaji koji mogu ometati rad, posebice punjaèi mobilnih telefona ili sušila za kosu, buduæi da su Powerline mreže vrlo osjetljive na elektriène smetnje.

### TEHNIČKA PODRŠKA

Hvala vam na odabiru D-Link proizvoda. Za dodatne informacije, podršku i upute za korištenje uređaja, molimo vas da posjetite D-Link internetsku stranicu na www.dlink.eu

www.dlink.biz/hr

## **PREVERITE VSEBINO V EMBALAŽI**

**VSEBINA** 

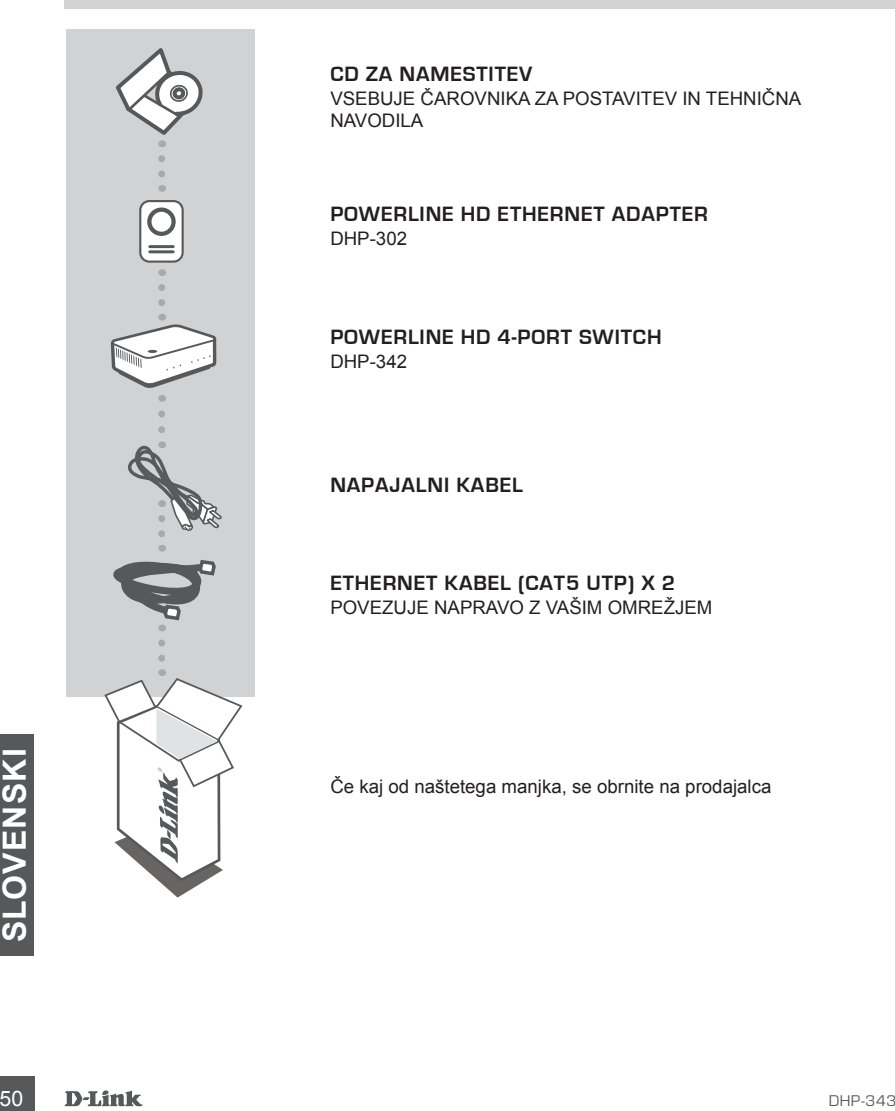

**CD ZA NAMESTITEV** VSEBUJE ČAROVNIKA ZA POSTAVITEV IN TEHNIČNA NAVODILA

**Powerline HD ETHERNET ADAPTER** DHP-302

**Powerline HD 4-Port Switch** DHP-342

**NAPAJALNI KABEL**

**ETHERNET KABEL (CAT5 UTP) X 2** POVEZUJE NAPRAVO Z VAŠIM OMREŽJEM

Če kaj od naštetega manjka, se obrnite na prodajalca

## **IZDELEK POSTAVITEV**

### KORAKI ZA NAMESTITEV

**1.** DHP-302 in DHP-342 prikljuèite naravnost v zidno vtiènico elektriènega omrežja ali v elektrièni razdelilec\*

\*Za najboljšo zmogljivost, D-Link priporoèa, da DHP-302 in DHP-342 prikljuèite naravnost v zidno vtiènico, kajti prikljuèitev naprave v elektrièni razdelilec lahko poveèa možnost vpliva šuma in motenj v omrežju.

- **2**. Prikljuèite dostavljeni Ethernet kabel v omrežni prikljuèek na DHP-302 in DHP-342. Potem prikljuèite drug konec Ethernet kabla v omrežje ali raèunalnik.
- **3**. Vstavite D-Link DHP-343 CD v vaš CD-ROM pogon in zaženite pomožni instalacijski program.
- **4**. Potem ko ste konèali z D-Link Powerline HD Èarovnikom za namestitev, za zaèetek nastavljanja DHP-302 ali DHP-342, dvakrat kliknite na ikono programa D-Link Powerline HD na vašem namizju.

Prosimo, za napotke za nastavitev varnosti gumbov za šifriranje podatkov poglejte navodila, ki so dostavljena na CD-ROM-u.

## **ODPRAVA TEŽAV**

### PROBLEMI PRI POSTAVITVI IN NASTAVITVI

### **1. ALI LAHKO ZAVARUJEM SVOJE POWERLINE OMREŽJE BREZ UPORABE KATERE KOLI PROGRAMSKE OPREME?**

Da, DHP-302 ali DHP-342 sta opremljena s šifrirno tehnologijo, ki se sproži s pritiskom gumba ter omogoča enostavno zaščito vašega omrežja. Prosimo, za napotke za postavitev poglejte navodila, ki so dostavljena na CD-ROM-u.

**2. KO SEM PRIKLJUČIL SVOJE NAPRAVE, SO SE LAHKO MEDSEBOJNO VIDELE TER SO BILE SAMODEJNO POVEZANE. ÈEMU SLUŽI PROGRAM?**

Kot privzeto, vaše Powerline HD naprave so nastavljene tako, da delujejo takoj ko se priključijo in povežejo z vašim usmerjevalnikom. Sicer pa program vsebuje bolj podrobne opcije za preverjanje kakovosti vaše povezave, varovanje vašega omrežja, nastavljanje kakovosti usluge (QoS) in upravljanje z napravami.

## povežejo z vašim usmerjevalnikom. Sicer pa program vsebuje bolj podrobne opcije za preverjanje<br>
kakovosti vaše povezave, varovanje vašega omrežja, nastavljanje kakovosti usluge (QoS) in<br>
upravljanje z napravami.<br> **3. ZDI S 3. ZDI SE MI DA MOJE OMREŽJE DELUJE BOLJ POÈASI KOT SEM PRIÈAKOVAL. KAKO TO LAHKO IZBOLJŠAM? ZA NAJBOLJŠO ZMOGLJIVOST OMREŽJA, PROSIMO ZAGOTOVITE NASLEDNJE.**

- Vkljuèite Powerline HD naprave naravnost v zidne vtiènice in ne v elektrièni razdelilec, kajti nekateri elektrièni razdelilci imajo zašèitne dušilne elemente, ki lahko blokirajo signal.
- Èe to ni mogoèe, poskušajte napravo vklopiti v drug, manj zaseden elektrièni razdelilec.
- Preverite, ali so v isti elektrièni razdelilec vklopljene naprave, ki povzroèijo motnje, predvsem polnilci mobilnih telefonov ali sušila za lasje, kajti Powerline omrežja so zelo obèutljiva na elektriène motnje.

### TEHNIČNA PODPORA

Zahvaljujemo se vam, ker ste izbrali D-Link proizvod. Za vse nadaljnje informacije, podporo ter navodila za uporabo prosimo obiščite D-Link - ovo spletno stran www.dlink.eu

www.dlink.biz/sl

## **CONŢINUTUL PACHETULUI**

**CONTINUT** 

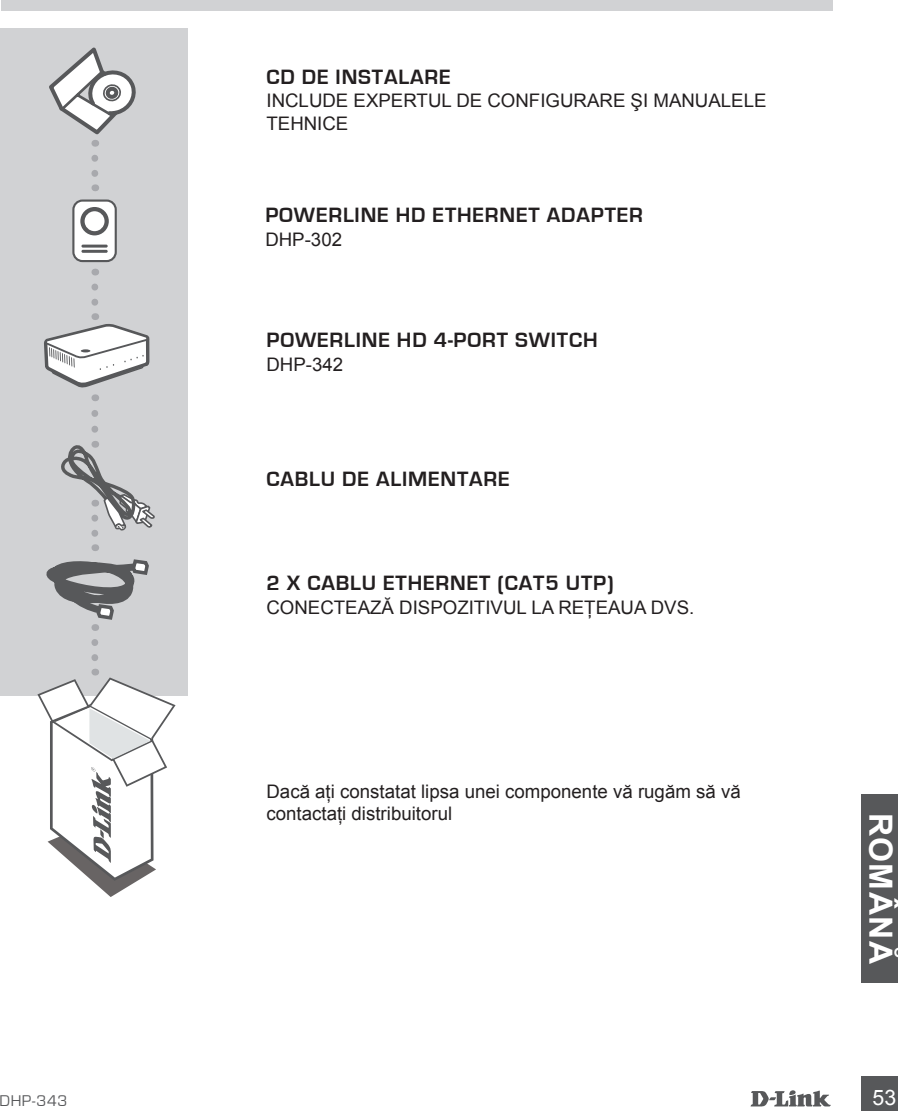

**CD DE INSTALARE**  INCLUDE EXPERTUL DE CONFIGURARE ŞI MANUALELE **TEHNICE** 

**Powerline HD ETHERNET ADAPTER** DHP-302

**Powerline HD 4-Port Switch** DHP-342

**CABLU DE ALIMENTARE**

**2 X CABLU ETHERNET (CAT5 UTP)** CONECTEAZĂ DISPOZITIVUL LA REŢEAUA DVS.

Dacă aţi constatat lipsa unei componente vă rugăm să vă contactaţi distribuitorul

## **CONFIGURAREA PRODUSULUI**

### PAŞI INSTALARE

- **1. Conectaţi DHP-302 şi DHP-342 direct la o priză de perete sau la un prelungitor\*** \* Pentru a asigura performanţe optime, D-Link recomandă să conectaţi DHP-302 şi DHP-342 direct la o priză de perete, deoarece conectarea dispozitivelor la un prelungitor poate mări riscul apariţiei de zgomot și interferente în reteaua cu curenti purtători pe linia de alimentare cu electricitate.
- **2**. Conectati cablul Ethernet inclus la conectorul de cablu de retea de pe dispozitivele DHP-302 si DHP-342. Apoi atașati celălalt capăt al cablului Ethernet la retea sau PC.
- **3**. Introduceţi CD-ul D-Link DHP-343 în unitatea CD-ROM şi lansaţi instalarea utilitarului
- **4**. După ce finalizaţi expertul de instalare a D-Link Powerline HD Utility (Utilitar D-Link Powerline HD), faceti dublu clic pe pictograma corespunzătoare D-Link Powerline HD Utility (Utilitar D-Link Powerline HD) de pe desktopul dvs. pentru a începe configurarea dispozitivului DHP-302 sau DHP-342.

Suplimentar, consultați manualul furnizat pe CD-ROM pentru configurarea caracteristicii de securitate Push Button Encryption (Criptare automatizată).

## **TROUBLESHOOTING**

### PROBLEME LA INSTALARE SI CONFIGURARE

- **1. ÎMI POT SECURIZA REŢEAUA CU CURENŢI PURTĂTORI PE LINIA DE ALIMENTARE CU ELECTRICITATE FĂRĂ A UTILIZA VREUN SOFTWARE?** Da, dispozitivul DHP-302 sau DHP-342 prezintă o tehnologie de criptare automatizată care vă permite să vă protejati în mod simplu rețeaua. Consultati manualul furnizat pe CD-ROM pentru instructiunile de configurare.
- **2. CÂND AM CONECTAT DISPOZITIVELE, ACESTEA S-AU DETECTAT RECIPROC ŞI S-AU CONECTAT AUTOMAT.**

În mod implicit, dispozitivele dvs. Powerline HD sunt configurate să functioneze la prima alimentare și conectare la ruterul dvs. Totuși, software-ul vă oferă optiuni suplimentare de verificare a calității conexiunii, securizare a rețelei, configurare a funcției QoS și gestionare a dispozitivelor.

- **EXAMPLA DE PERFORMANTE ALE RETELEINE AND ASIGURAȚI-CĂ EFECTUATI URMĂTOARELE ACȚIUNI PENTRU A GARANTA CELE MAI BUNE PERFORMANTE ALE REȚELEI.**<br>
 conectați dispozitivele Powerline HD direct la prize de perete, și nu la prel **3. SE PARE CĂ PERFORMANŢELE REŢELEI SUNT MAI SCĂZUTE DECÂT CELE AŞTEPTATE. CUM POT ÎMBUNĂTĂŢI ACEST LUCRU? ASIGURAŢI-CĂ EFECTUAŢI URMĂTOARELE ACŢIUNI PENTRU A GARANTA CELE MAI BUNE PERFORMANTE ALE RETELEI.** 
	- conectaţi dispozitivele Powerline HD direct la prize de perete, şi nu la prelungitoare, deoarece unele dintre acestea prezintă protectie contra supratensiunii care poate bloca semnalele retelei principale de alimentare;
	- dacă acest lucru nu este posibil, încercați să conectați dispozitivul/dispozitivele la un alt prelungitor care este mai putin ocupat:
	- asiguraţi-vă că la acelaşi prelungitor nu este conectat niciun alt aparat interferent, în special încărcătoare de telefoane mobile sau uscătoare de păr, deoarece reţelele cu curenţi purtători pe linii de alimentare cu electricitate sunt foarte sensibile la interferente electrice.

### SUPORT TEHNIC

Vă mulţumim pentru alegerea produselor D-Link. Pentru mai multe informaţii, suport şi manuale ale produselor vă rugăm să vizitaţi site-ul D-Link www.dlink.eu

www.dlink.ro

### WIRELESS NETWORK REMINDER

Wireless Network Name (SSID)

Wireless Network Password

### TECHNICAL SUPPORT

UK www.dlink.co.uk<br>IREI AND www.dlink.ie GERMANY www.dlink.de FRANCE www.dlink.fr SPAIN www.dlink.es<br>ITAI Y www.dlink.it NETHERLANDS www.dlink.nl BELGIUM www.dlink.be LUXEMBURG www.dlink.lu POLAND www.dlink.pl<br>
CZECH www.dlink.cz HUNGARY www.dlink.hu NORWAY www.dlink.no DENMARK www.dlink.dk FINLAND www.dlink.fi GREECE www.dlink.gr PORTUGAL WWW.dlink.pt

www.dlink.ie www.dlink.it www.dlink.cz www.dlink.se

Ver. 1.00(E) 2009/07/27 29072600DHP3430